**[1. 하트 그리기-heart\_draw.py, 교과서-133,148페이지]** 하나의 빨간색 하트를 그리는 프로그램을 작성해봅시다.

### **[실행 결과 예시]**

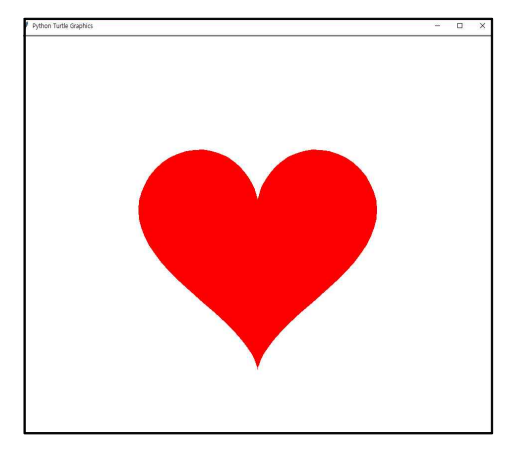

#### **[코드]**

```
1 import turtle as t
2 import math as m
3
4 | t.color("red")5 | t.begin_fill()6| t.up()
7 pnum=100
8 size=15
9
10| for i in range(1,pnum+1):     # 하트를 그리기 위한 점의 개수만큼 반복
11 h = m.pi*i/(pnum/2)12|   x = size*16*m.sin(h)**3  # 변수 x,y에는' 하트방정식 '공식에 의해 하트 모양의 좌표 값이 입력됨
13
y=size*13*m.cos(h)-size*5*m.cos(2*h)-size*2*m.cos(3*h)-size*m.cos(4*h)
14 t.goto(x,y)15 t.down()
16 t.end_fill()
                       # turtle 모듈을 t로 설정하여 사용
                       # math 모듈을 m으로 설정하여 사용
                        # 펜(거북이)의 색깔을 red로 설정
                        # 영역 채우기 시작(펜의 색깔과 동일한 색으로 채워짐)
                        # 펜을 들어서 그림이 그려지지 않도록 설정
                        # 하트를 그리기 위한 점의 개수를 100으로 설정
                        # 하트 그림의 크기를 15로 설정
                      h=m.pi*i/(pnum/2)#변수h는각도(radian)를의미함(π*1/50~π*100/50)
                        # 좌표 (x,y)로 이동
                        # 펜을 내려서 그림이 그려지도록 설정
                        # 영역 채우기 끝
```
### **[참고]**

- 다양한 모양의 하트를 그릴 수 있는 방정식이 존재합니다. '하트방정식'으로 검색해보세요.
- •t.up()과 t.down()을 주석처리하고 실행시켜보세요. (주석은 문장 앞에 #을 추가)
- •변수 pnum과 size의 값을 달리하여 실행시켜보세요.
- •[코드 11번째 줄] 1 radian = 1 degree \* (π/180) / 1 degree = 1 radian \* (180/π)
- 삼각함수의 인수(각도) 단위는 radian이에요.

**[2. 하트 그리기2-heart\_draw2.py, 교과서-133,149페이지]** 5개의 하트를 색깔과 크기를 달 리하여 그리는 프로그램을 작성해봅시다.

**[실행 결과 예시]**

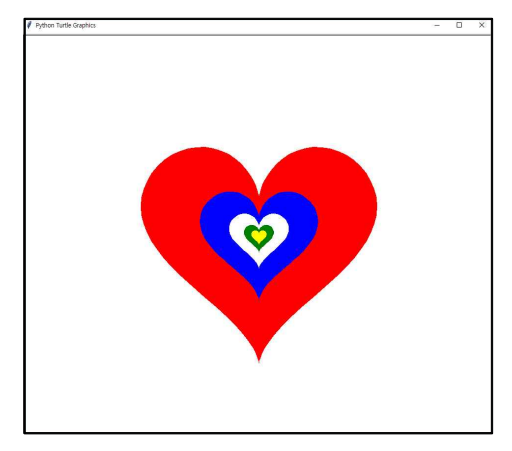

# **[코드]**

```
1
importturtleast
 2
importmathasm
3
 4|c=["red", "blue", "white", "green", "yellow"]     # 펜의 색깔을 5가지로 설정하기 위한 리스트
 5
pnum=100
 6
size=30
7
 8
forjinrange(1,6):#총5개의하트그리기
9 t.color(c[j-1])
10
t.begin_fill()
11
t.up()
12| size=size/2           # 하트의 크기를 반으로 줄여나감
13
14
foriinrange(1,pnum+1):
15
16
17
18
19
20
21
t.end_fill()# 리스트를 활용하여 하트의 색깔을 변화
        h = m.pi*<i>i</i>/(pnum/2)x = size*16*m.sin(h)**3y = size*13*m.cos(h) - size*5*m.cos(2*h) - size*2*m.cos(3*h) - size*m.cos(4*h)t.goto(x,y)
        t.down()
```
### **[참고]**

•11번째 줄 t.up()과 19번째 줄 t.down()을 주석처리하고 실행시켜보세요.

•변수 pnum과 size의 값을 달리하여 실행시켜보세요.

**[3. 삼각형 판별기-triangle\_checker.py, 교과서-142,146페이지]** 삼각형 세 변 a, b, c의 길이를 입력 받아서, 삼각형의 종류를 출력하는 프로그램을 작성해봅시다. (단, a, b, c는 모두 정수이며, a≤b≤c을 보장)

※ 삼각형의 종류: 정삼각형, 이등변삼각형, 직각삼각형, 일반삼각형, 삼각형이 아님

```
[실행 결과 예시]
세 변의 길이를 차례로 입력하시오. 6 7 8
일반삼각형
세 변의 길이를 차례로 입력하시오. 9 9 9
정삼각형
세 변의 길이를 차례로 입력하시오. 7 7 10
이등변삼각형
세 변의 길이를 차례로 입력하시오. 5 5 20
삼각형이 아님
세 변의 길이를 차례로 입력하시오. 3 4 5
직각삼각형
```
**[코드]**

```
1
a,b,c=map(int,input('세변의길이를차례로입력하시오.').split())
2
3 \mid \text{if } a+b \geq c:
4 if a=c:
5
6
elifa==borb==c:#이등변삼각형의조건
7
8
elifa*a+b*b==c*c:#직각삼각형의조건
9
10 else:
11
12
else:
13|    print('삼각형이 아님')  # 삼각형의 조건에 부합하지 않을 경우
                   # 입력 값을 정수형으로 변환하여 변수 a,b,c에 저장
                   # 삼각형의 가장 긴 변보다 나머지 두변의 길이의 합이 길어야 한다.
                   # 정삼각형의 조건
       print('정삼각형')
       print('이등변삼각형')
       print('직각삼각형')
                   # 위의 3가지 조건에 부합하지 않을 경우
       print('일반삼각형')
```
### **[참고]**

•문제의 조건 중에 'a≤b≤c을 보장한다.'라는 부분을 제거하고 문제를 풀어보세요.<br>- 아래의 코드를 위의 코드 2번째 줄에 삽입하면 됩니다.

```
1 tmp=max
2 if a==t
3|elif b==tmp: b,c=c,b    # 가장 큰 값(tmp)이 b이면, b와 c의 값을 서로 교환(swap)
 tmp=max(a,max(b,c))     # 입력된 값 중에서 가장 큰 값을 변수 tmp에 저장
 if a==tmp: a,c=c,a    # 가장 큰 값(tmp)이 a이면, a와 c의 값을 서로 교환(swap)
```
**[4. 삼태극 문양 그리기-3taegeuk\_draw.py, 교과서-150페이지]** 반복문을 활용하여 삼태 극 문양의 그림을 그리는 프로그램을 작성해봅시다.

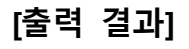

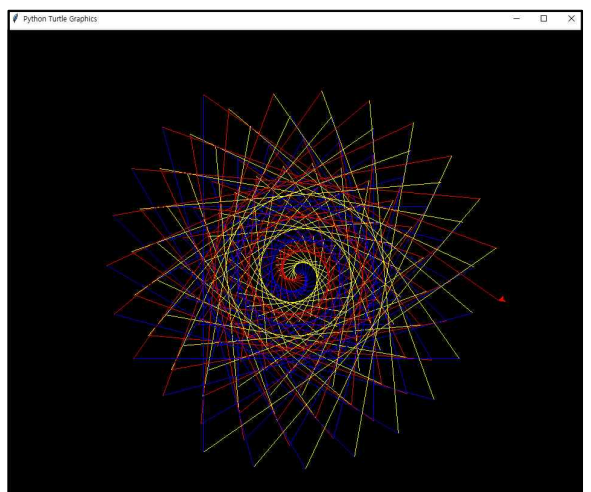

# **[코드]**

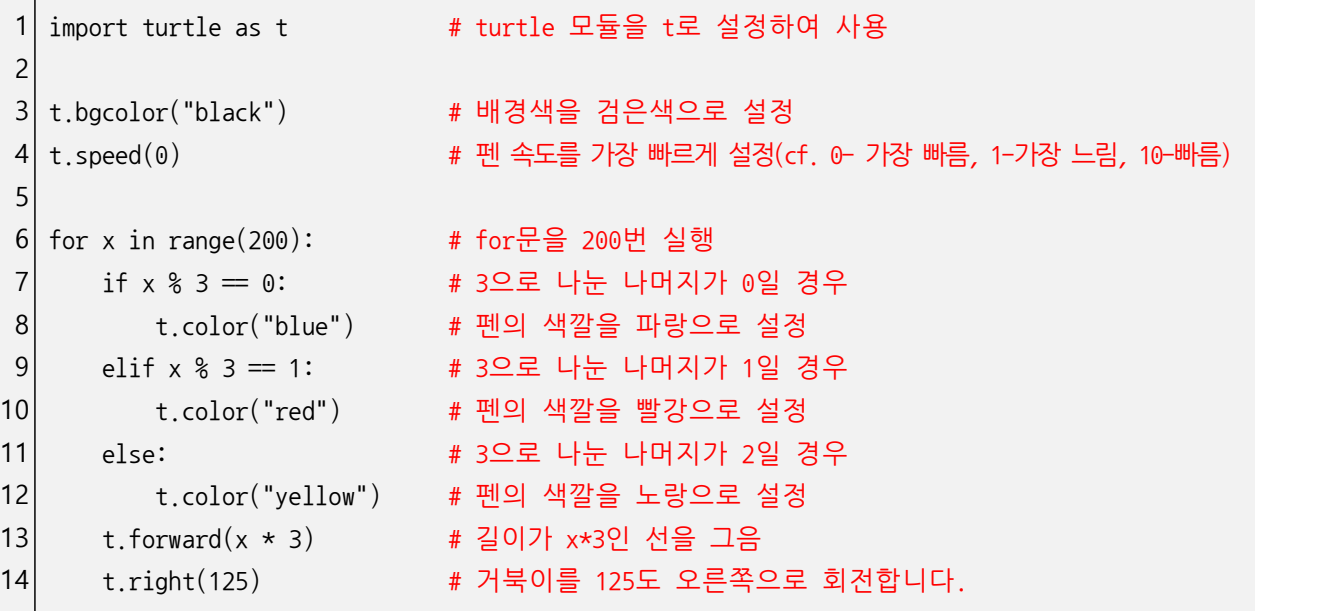

# **[참고]**

•for문의 반복 횟수를 변경해보세요.

- •펜의 색깔을 변경해보세요.
- •선의 길이를 변경해보세요.
- •회전 각도를 변경해보세요.

**[5. 영문 타자 연습기-typing\_training.py, 교과서-135,152페이지]** 영문 타자 연습 프로그 램을 작성해봅시다. (단, 시간제한은 5초이며, 5초를 초과한 경우에는 경고를 출력)

```
[실행 결과 예시]
```

```
u -> u
time limit exceed!
ws -> ws
pass!
eegh -> eegg
fail!
bi -> bi
pass!
v -> vv
fail!
cdz ->
```

```
[코드]
```

```
1 import random as rn
 2 import time as tm
3
 4
a=['a','b','c','d','e','f','g','h','i','j','k','l','m','n','o','p','q','r','s','t','u','v
5 ', 'w', 'x', 'y', 'z']6
7 while True:
8 s=rn.randint(1,5)
9 kev=''
10
foriinrange(s):#s만큼반복
11
12
13 print(key, '-\rangle', end=' ' )14 ts=tm.time()
15 in key=input()
16 te=tm.time()
17 if in key=':
18
19 if te-ts\leq=5:
20
21
22 else:
23
                                # random 모듈을 rn으로 설정하여 사용
                                # time 모듈을 tm으로 설정하여 사용
                                # 리스트 a에 알파벳 소문자를 저장
                                # break 명령어가 실행될 때까지 무한 반복
                                # 1부터 5사이의 임의의 정수를 s에 저장
                                # 변수 key의 초기화
        tmp=rn.choice(a) # 리스트 a에서 무작위로 선택된 알파벳을 tmp에 저장
        key=key+tmp # 변수 key에 tmp의 알파벳을 누적
                                # key의 값을 출력하고, 출력된 값의 마지막을 공백으로 설정
                                # 현재의 시간을 기록
                                # 입력 값을 변수 in key에 저장
                                # 현재의 시간을 기록
                                # 공백이 입력되었을 경우, break 명령어를 실행
        break
                                # 기록한 시간들의 차이가 5초 이하일 경우,
        if key==in_key: print('pass!') # 타자 연습기가 제시한 영문과 입력한 영문이 같으면 pass!
        else: print('fail!') # 다르면 fail!을 출력
                                # 기록한 시간들의 차이가 5초 초과일 경우,
        print('time limit exceed!') # time limit exceed!를 출력
```
**[6. 통계값 계산기-statistics\_calculator.py, 교과서-140,141,151페이지]** 학생들의 수학 점 수를 입력 받고, 그것에 대한 통계값(평균, 분산, 표준편차)을 구하는 프로그램을 작성 해봅시다.

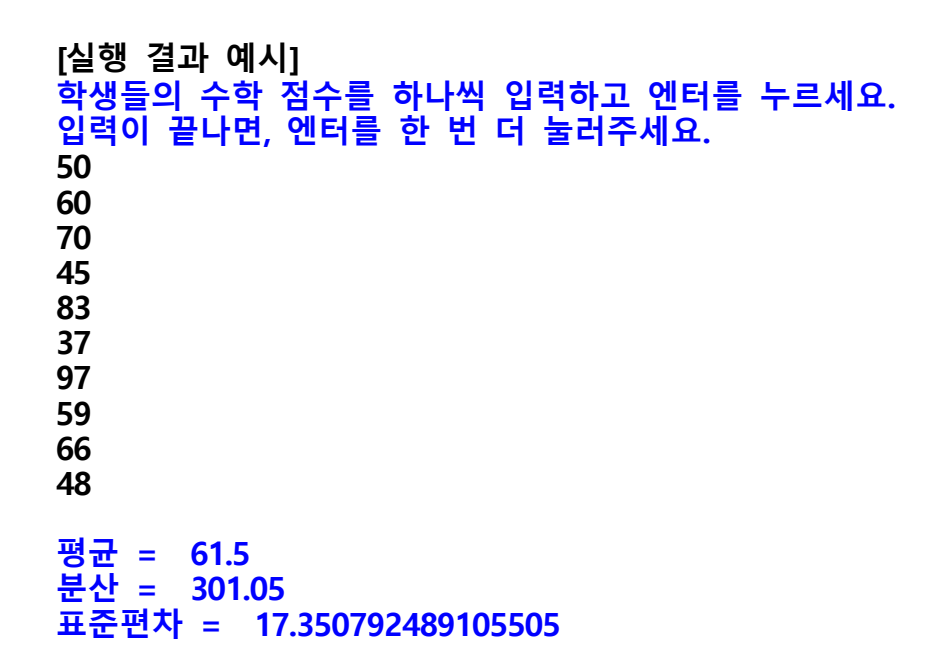

```
[코드]
```

```
1 import math as m
2|a=13| print('학생들의 수학 점수를 하나씩 입력하고 엔터를 누르세요.')
4| print('입력이 끝나면, 엔터를 한 번 더 눌러주세요.')
5 while True:
6 tmp=input()
7 if tmp=": break
8|    else: a.append(int(tmp))  # tmp값이 공백이 아닐 경우, 정수로 변환하여 리스트 a에 추가
9 \mid avg = sum(a)/len(a)10 tsum=0
11 for i in a:
12 tsum=tsum+(i-avg)**2
13 var=tsum/len(a)
14 std=m.sqrt(var)15
print('평균=',avg)#통계값출력
16
print('분산=',var)
17
print('표준편차=',std)
                      # math 모듈을 m으로 설정하여 사용
                      # 리스트 서언
                      # break 명령어가 실행될 때까지 무한 반복
                      # 입력 값을 tmp에 저장
                      # 공백이 입력되었을 경우, break 명령어 실행
                      #평균 = 리스트 a의 총합 / 리스트 a의 길이
                      # 변수 tsum의 초기화
                      # 리스트의 데이터 개수만큼 반복
                      # 각 데이터 값과 평균값의 차이를 제곱한 값을 누적
                      # 위에서 누적한 값을 데이터 개수로 나누면 분산
                      # 분산의 제곱근을 구하는 함수(sqrt)를 사용
```
### **[참고]**

•데이터의 입력 방식을 좀 더 편리하게 변경해보면 어떨까요?

**[7. 태양 주위를 공전하는 지구-sun\_earth.py, 교과서-153,156,164페이지]** 태양 주위를 공전하는 지구를 표현할 수 있는 프로그램을 작성해봅시다.

**[실행 결과 예시] [참고]**

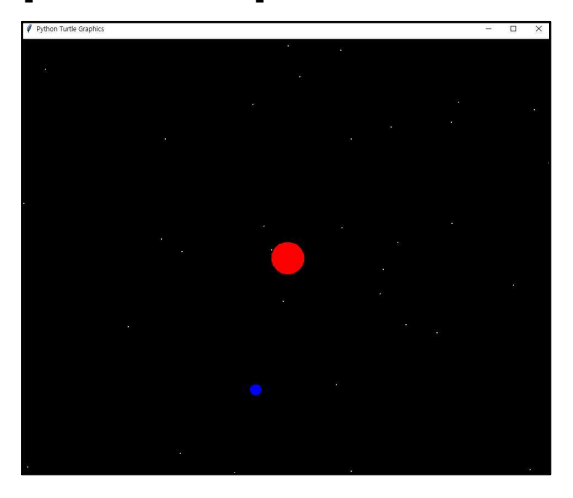

- •수학시간에 학습한 삼각함수(sin(),cos())에 대해 간 단하게 언급을 하는 것이 좋을 것 같아요.
- 지구(파란색 원)의 공전 궤도를 확인하고 싶다면, 아 래의 코드를 23번째 줄 아래에 삽입해보세요.
	- t.pendown() # 펜 내리기
- •t.goto(x,y) 대신에 t.setpos(x,y)를 사용할 수도 있 어요.
- 지구(파란색 원)가 태양 주위를 1회 공전하는 동안 지 구 주위를 12회 공전하는 달도 함께 표현하고 싶으면 어떻게 하면 될까요?

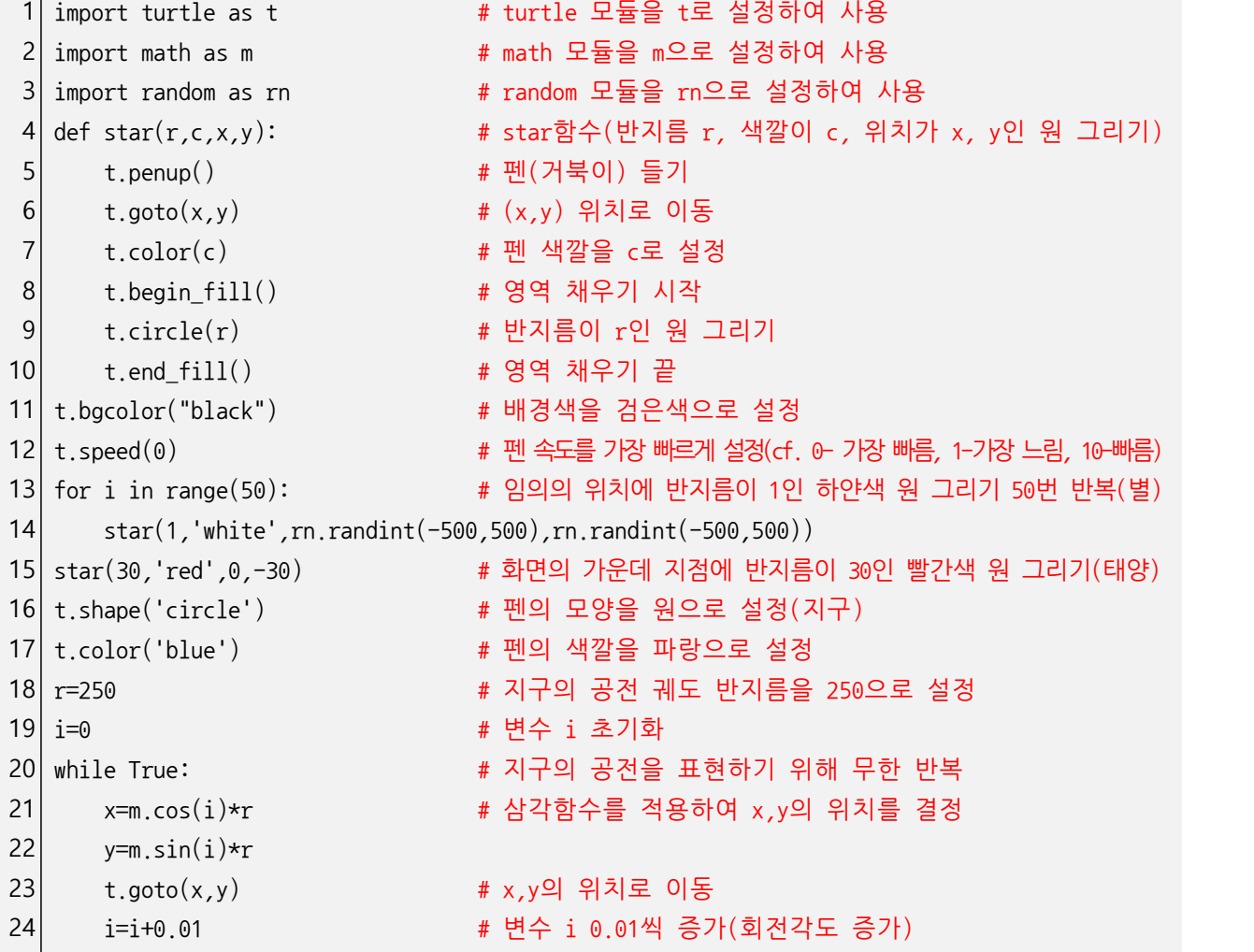

**[8. 태양 주위를 공전하는 지구와 달-sun\_earth\_moon.py, 교과서-153,156,164페이지]** 태 양 주위를 공전하는 지구와 지구 주위를 공전하는 달을 표현할 수 있는 프로그램을 작 성해봅시다.

**[실행 결과 예시] [참고]**

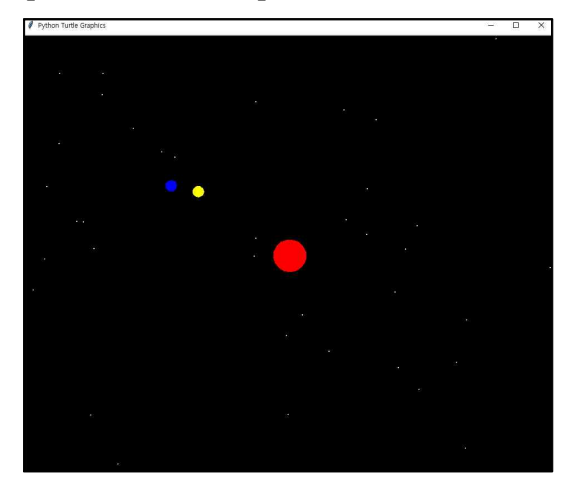

- •태양 주위를 공전하는 지구를 실습한 이후에 이어서 심화된 내용으로 실습하시면 좋을 것 같아요.
- •달의 위치(x1,y1)에 대한 설명을 자세하게 할 필요가 있어요.(코드22번째줄)
- •지구의 1회 공전(1년)시에 달은 12회 공전(12개월)하 도록설정되어있어요.
- 지구와 달의 공전 궤도를 확인하고 싶다면, 아래의 코 드를 23번째 줄 아래에 삽입해보세요.
	- $-$  t.pendown(); t1.pendown()
- t.setpos(x,y) 대신에 t.goto(x,y)를 사용할 수도 있어요.

```
1 import turtle as t
2 import math as m
3| import random as rn
4 \mid \text{def star}(r,c,x,y):5
t.penup();t.setpos(x,y);t.color(c);t.begin_fill();t.circle(r);t.end_fill()
6
t.bgcolor("black");t.speed(0)
7
foriinrange(50):
8
star(1,'white',rn.randint(-500,500),rn.randint(-500,500))
9
star(30,'red',0,-30)
10
t.shape('circle')
11
t.color('blue')
12
r=250
13
i=0
14 t1=t. Turtle()
15
t1.speed(0);t1.shape('circle');t1.color('yellow');t1.penup()
16
r1=50
17
i1=0
18 while True:
19│ x=m.cos(i)*r; y=m.sin(i)*r        # 지구의 위치
20
t.setpos(x,y)
21
i=i+0.01
22| x1=x + m.cos(i1)*r1; y1=y + m.sin(i1)*r1  # 태양을 중심으로 한 달의 위치 =
23 t1. setpos(x1, y1)
24 i1=i1+0.12# 달을 표현하기 위해 펜(거북이) 추가
                                  # 지구와 달의 공전을 표현하기 위해 무한 반복
                                  # (지구의 위치 + 지구를 중심으로 한 달의 위치)
                                  # 지구보다 12배 빨리 공전하도록 설정(12개월을 표현)
```
[9. 태양 주위를 공전하는 거북이-sun turtle.py, 교과서-153,156,164페이지] 태양 주위를 공전하는 거북이를 표현해봅시다. (단, 거북이의 머리 방향이 공전 궤도와 일치하도록 설정)

**[실행 결과 예시] [참고]**

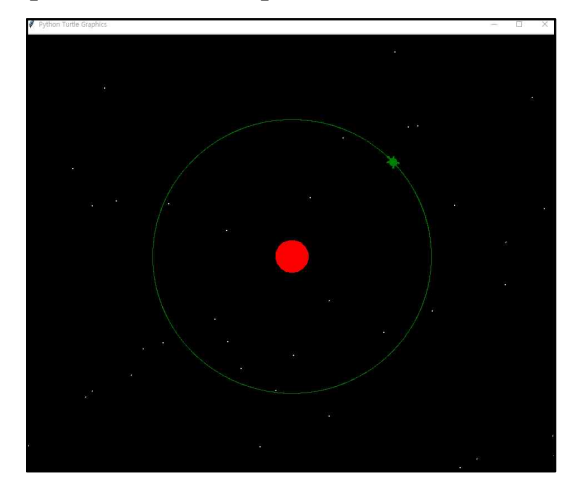

- 거북이의 공전과 머리 방향의 회전 비율(0.573)을 알 려주지 마시고, 학생들이 직접 찾을 수 있도록 하는 것이좋을것같아요.
- 거북이가 태양 주변을 1회 공전하는 동안에 거북이의 자전을 표현하고 싶다면, 22번째 줄의 코드를 아래의 코드로수정해보세요.
	- h=h+(0.573\*(원하는 자전횟수+1))
- # 원하는 자전횟수에 1을 더하는 이유는 거북이가 공전을 하 면서 기본적으로 자전을 1번하기 때문입니다.

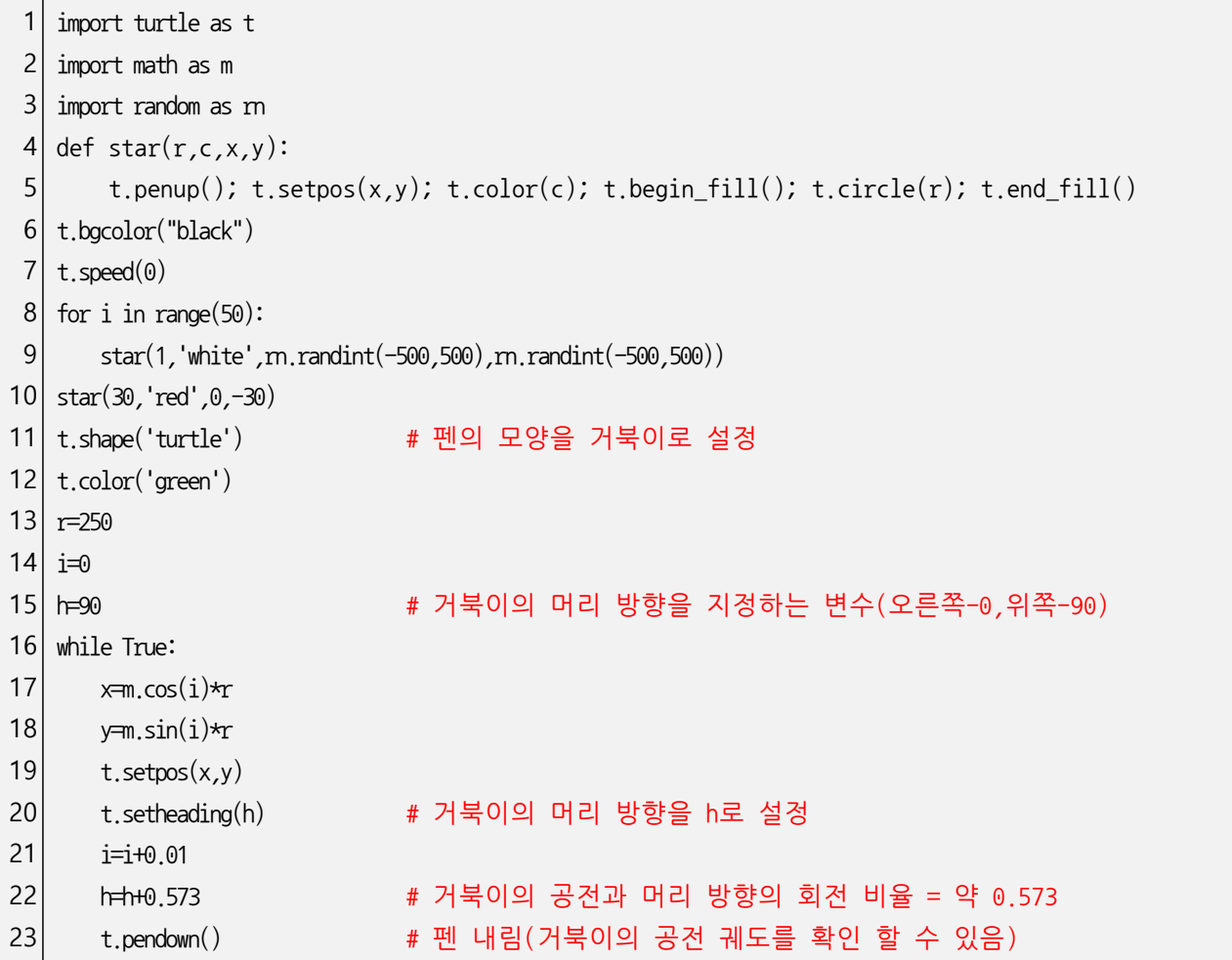

**[10. 몬테카를로 방법을 이용하여 원주율 구하기-monte\_carlo\_pi.py, 교과서-131,152페 이지]** 몬테카를로 방법을 이용하여 원주율을 구하는 프로그램을 작성해봅시다.

**[실행 결과 예시] [참고]**

•먼저 몬테카를로 방법에 대해 검색을 해보시면 좋을 것 같아요.

• π값 계산 식

- 사각형 넓이 : 부채꼴의 넓이 = cnt\_total : cnt\_in

-  $r^2$  : π\* $r^2$ \*1/4 = cnt\_total : cnt\_in

- π $*r^2*1/4$  \* cnt\_total =  $r^2$  \* cnt\_in
- $-$  π = 4 \* cnt in / cnt total

```
1| import turtle as t; import random as rn; import math as m  # 각종 모듈 설정
 2
t.bgcolor('black');t.speed(0);t.color('white');t.penup();t.hideturtle()
 3
t.goto(150,-150);t.pendown()
 4
t.goto(150,150);t.goto(-150,150);t.goto(-150,-150);t.goto(150,-150)#사각형그리기
5 tw=t.Turtle()
 6
tw.penup();tw.hideturtle();tw.goto(-150,200);tw.color('white')
 7
tw.write('hello!',font=(11))#문자출력
 8
t.color('red');i=0
9 while True:
10
x=300*m.cos(i)-150;y=300*m.sin(i)-150
11
t.goto(x,y)
12
i=i+0.01
13
if-150<=x<=-149and149<=y<=150:break
14
cnt_in=0;cnt_total=0;pi=0
15| while True: when the set of the set of the set of the set of the set of the set of the set of the set of the set of the set of the set of the set of the set of the set of the set of the set of the set of the set of the
16
t.penup()
17
tw.write(pi,font=(11))
18
x=rn.randint(-150,150);y=rn.randint(-150,150)#무작위로x,y의좌표를설정
19
cnt_total+=1
20
ifm.sqrt((x+150)**2+(y+150)**2)<=300:#부채꼴안의점이면,
21
22
23 else:
24
25|    pi=4*(cnt_in/cnt_total)   # 화면에 찍힌 점들의 개수를 파악하여 π값을 유추
26
tw.clear()# 문자를 표현하기 위한 객체
                            # 부채꼴 모양 그리기
         cnt_in+=1 2000 - 2000 - 2000 - 2000 - 2000 - # 초록색 점(작은 원)으로 표현
         t.goto(x,y);t.pendown();t.color('green');t.circle(1)
                                           # 부채꼴 밖의 점이면, 노란색 점으로 표현
          t.goto(x,y);t.pendown();t.color('yellow');t.circle(1)
```
**[11. nCr(조합) 계산기-combination\_calculator.py, 교과서-166페이지]** nCr(조합)을 계산 하는 프로그램을 작성해봅시다. (단, n과 r은 1이상 20이하의 정수이고, n>=r)

**[실행 결과 예시] n값을 입력해주세요.20 r값을 입력해주세요.5 15504**

**[코드]**

```
1
print('nCr(조합)계산기입니다.')
2
n=int(input('n값을입력해주세요.'))
3
r=int(input('r값을입력해주세요.'))
4
5 def combi(n.r):
6 if n=r: return 1
7 elif r=1: return n
8|    return combi(n-1,r-1)+combi(n-1,r)  # 그 이외에는 재귀함수 호출
9
10
print(combi(n,r))
                           # 조합 계산을 위한 함수 선언
                            # n과 r의 값이 같으면 1을 반환
                            # r이 1이면 n을 반환
```
**[참고]** 

•파스칼의 삼각형을 조합 계산에 활용

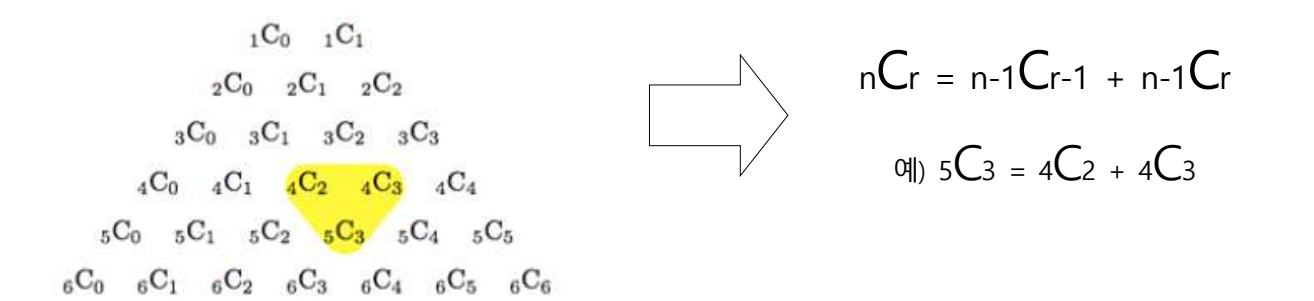

•위와 같이 nCr(조합)을 계산하기 위한 방법으로 파스칼의 삼각형을 활용할 수 있어요.

•파스칼의 삼각형을 활용하여 표현된 점화식은 재귀함수를 활용하여 코드로 작성될 수 있지요.

•점화식에 대한 참조 : https://terms.naver.com/entry.nhn?docId=3338015&cid=47324&categoryId=4732

• n과 r의 값을 20보다 더 높은 값으로 입력을 해보세요. 예) n=50, r=20

• n=50, r=20을 입력하면, 계산하는데 굉장히 오랜 시간이 걸리죠.

•이러한 문제를 해결하기 위해서 '메모이제이션(memoization)'을 활용할 수 있어요.

**[12. nCr(조합) 계산기2-combination\_calculator(memoization).py, 교과서-166,173페이지]**  nCr(조합)을 계산하는 프로그램을 작성해봅시다. (단, n과 r은 1이상 100이하의 정수이고, n>=r)

**[실행 결과 예시] n값을 입력해주세요.100 r값을 입력해주세요.30 29372339821610944823963760**

**[코드]**

```
1
print('nCr(조합)계산기입니다.')
2
n=int(input('n값을입력해주세요.'))
3
r=int(input('r값을입력해주세요.'))
4
5|memo=[[0]*101 for i in range(101)]     # 101*101인 2차원 배열의 선언(0으로 초기화)     
6
7 def \text{combi}(n,r):
8|   if memo[n][r]!=0: return memo[n][r]   # 배열에 저장되어 있는 값이 있다면, 그 값을 반환
9 elif n=r: return 1
10 elif r=1: return n
11
memo[n][r]=combi(n-1,r-1)+combi(n-1,r)#그이외에는재귀함수호출및계산된값을배열에저장
12
returnmemo[n][r]
13
14
print(combi(n,r))
                                # 메모이제이션을 활용하기 위한 배열임
                                # 조합 계산을 위한 함수 선언
                                # n과 r의 값이 같으면 1을 반환
                                # r이 1이면 n을 반환
```
# **[참고]**

- 동적 프로그래밍(dynamic programming)
- 큰 문제의 해답에 작은 문제의 해답이 포함되어 있고 이를 재귀호출 알고리즘으로 구현하면 지나친 중 복이 발생하는 경우, 이 재귀적 중복을 해결하는 데 사용되는 방법
- 중복된 재귀호출을 피하는 동적 프로그래밍을 특별히 메모이제이션(memoization)이라고 함

•메모이제이션(memoization)

- 컴퓨터 프로그램이 동일한 계산을 반복해야 할 때, 이전에 계산한 값을 메모리에 저장함으로써 동일한 계산의 반복 수행을 제거하여 프로그램 실행 속도를 빠르게 하는 기술

- 쉽게 배우는 알고리즘(문병로 저)

[13. 먹이를 사냥하는 거북이-turtles hunting.py, 교과서-156페이지] 먹이를 사냥하는 거북이를 표현해봅시다.

(단, 먹이는 총 5개이며 각각의 먹이는 순차적으로 임의의 장소에서 등장)

### **[실행 결과 예시] [참고]**

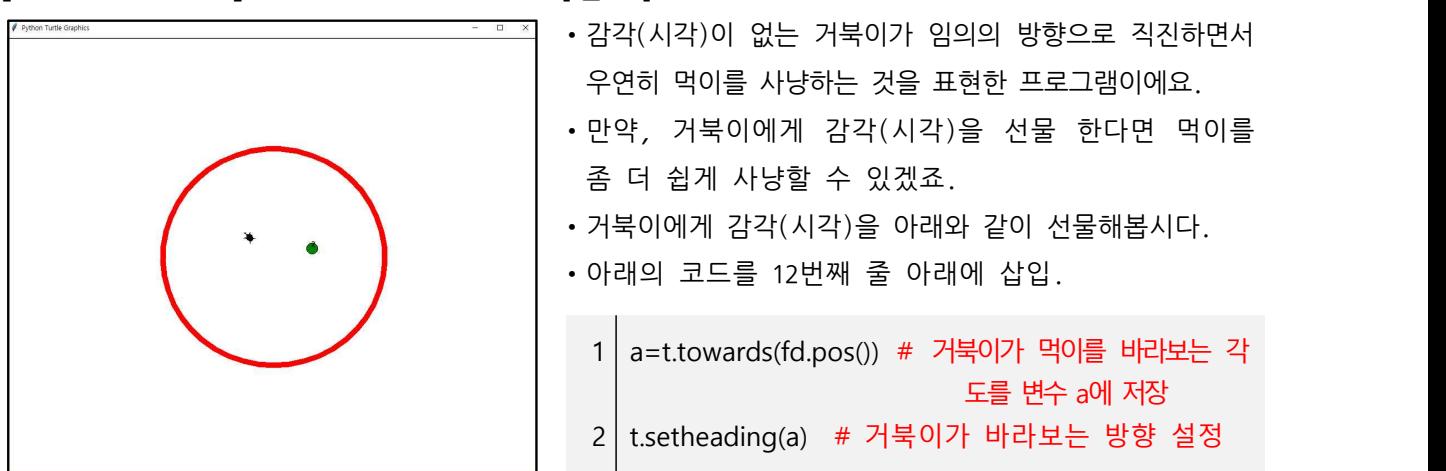

```
1
importturtleast;importrandomasrn#turtle모듈과random모듈을각각t,rn으로설정
2
t.shape('turtle');t.ht();t.speed(0);t.penup();t.goto(0,-200);t.pendown();
3
t.pensize(10);t.pencolor('red');t.circle(200)
4
5
6
cnt=1;fd=t.Turtle();fd.shape('circle');fd.penup();fd.speed(0);fd.color('green');
7
fd.goto(100,-100);fd.pencolor('black');fd.write(cnt,font=('arial',10,'bold'))
8
9|t.penup(); t.st(); t.pensize(20); t.pencolor('white'); t.goto(0,0); t.speed(0); t.pendown()
10
11 while cnt \leq 5:
12 t.forward(2)
13 if t.distance(0,0) = 170:
14
15 if t.distance(fd)\langle 20:16
17
18
19
20
21
22
23
24
25
                                 # 거북이의 활동 영역(울타리)을 지정하기 위한 원 그리기
                                 # ht() 함수는 hideturtle() 함수와 동일
                                 # fd는 먹이, 변수 cnt는 먹이의 개수
                                 # st() 함수는 showturtle() 함수와 동일, t는 거북이
                                 # 5번의 먹이사냥이 끝날 때까지 반복
                                 # 2만큼씩 전진(인수를 증가시킬수록 거북이 속도 증가)
                                 # 거북이가 울타리에 도달한 경우
        t.left(rn.randint(10,40)) # 10~40 사이의 임의의 정수만큼 왼쪽으로 회전
                                 # 거북이가 먹이에 도달한 경우
        fd.undo()#먹이를지움(undo()함수는직전실행을취소함)
        while True: ٢٠٠٠ ٢٠٠٠ ٢٠٠٠ ٢٠٠٠ + break 명령어가 실행될 때까지 무한 반복
           x=rn.randint(-200,200) # 다음 먹이의 x좌표
           y=rn.randint(-200,200) # 다음 먹이의 y좌표
           fd.gov<sub>, goto(x,y)</sub> #F = 4 아이의 위치로 이동
           iffd.distance(0,0)<180:#다음먹이의위치가울타리안에있을경우
              cnt+=1 2000 # 먹이의 개수를 증가
              fd.write(cnt,font=('arial',10,'bold'))
              break # 다음 먹이의 위치를 선정하기 위한 반복문 탈출
           fd.undo()#다음먹이의위치가울타리밖에있을경우,실행취소
```
[14. 다양한 도형 그리기-various figure.py, 교과서-133,148,158페이지] 반복문을 활용하 여 다양한 도형을 그리는 프로그램을 작성해봅시다.

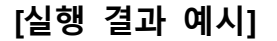

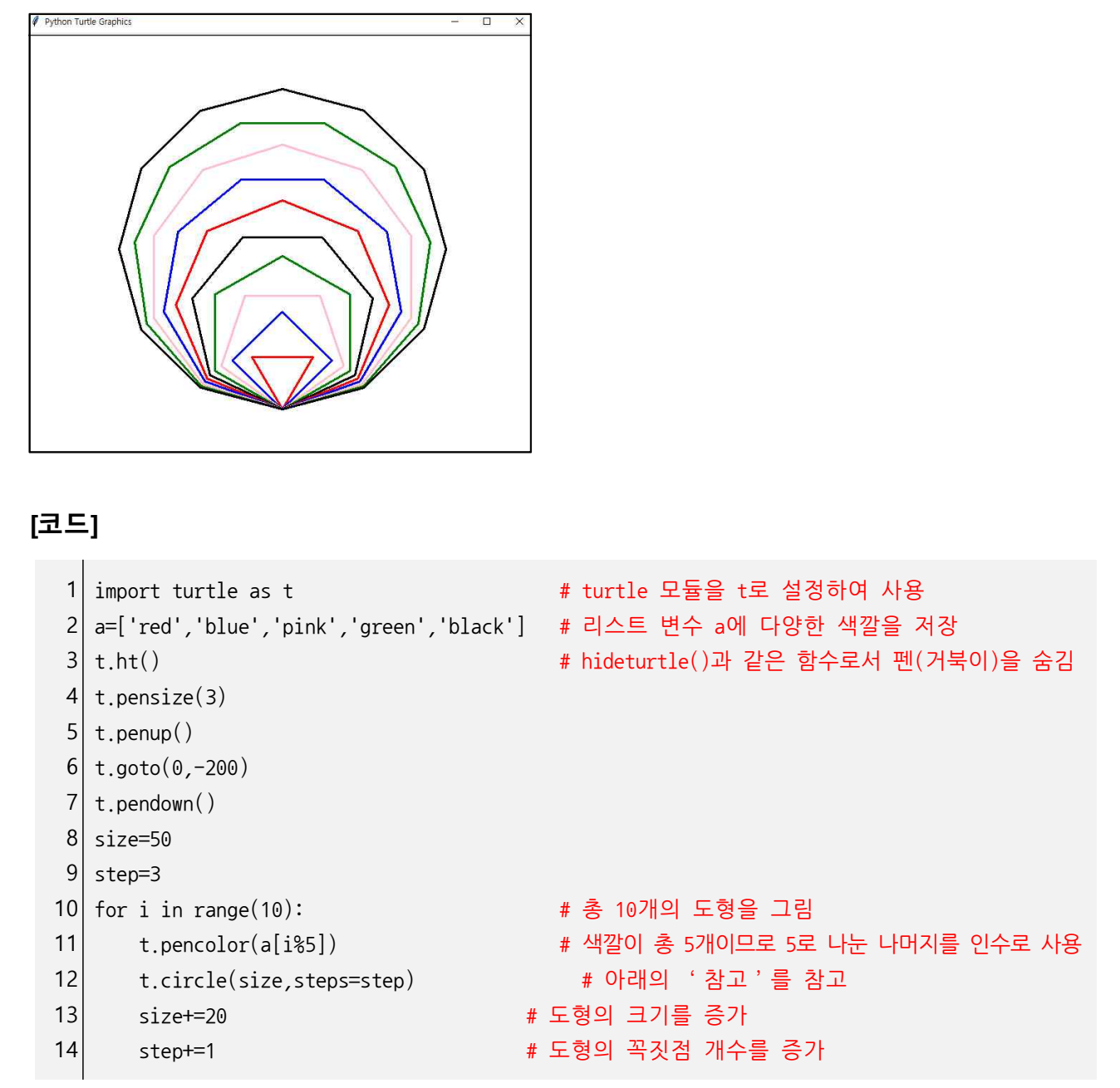

# **[참고]**

- circle()함수는 size와 steps를 파라미터로 사용해요. 예) turtle.circle(50,steps=3)
- 여기서, size는 도형의 중심으로부터 각 꼭짓점에 이르는 길이를 뜻하고,
- steps는 도형의 꼭짓점 개수를 뜻해요.
- turtle.circle(50,steps=3)을 실행하면, 중심으로부터 3개의 꼭짓점에 이르는 길이가 50인 삼각형을 그리게 되겠죠.

**[15. 단어 검색기-search\_machine.py, 교과서-143,144페이지]** 파일에 저장되어 있는 내 용(문자) 중에서 특정 단어의 위치와 총 개수를 알려주는 프로그램을 작성해봅시다.

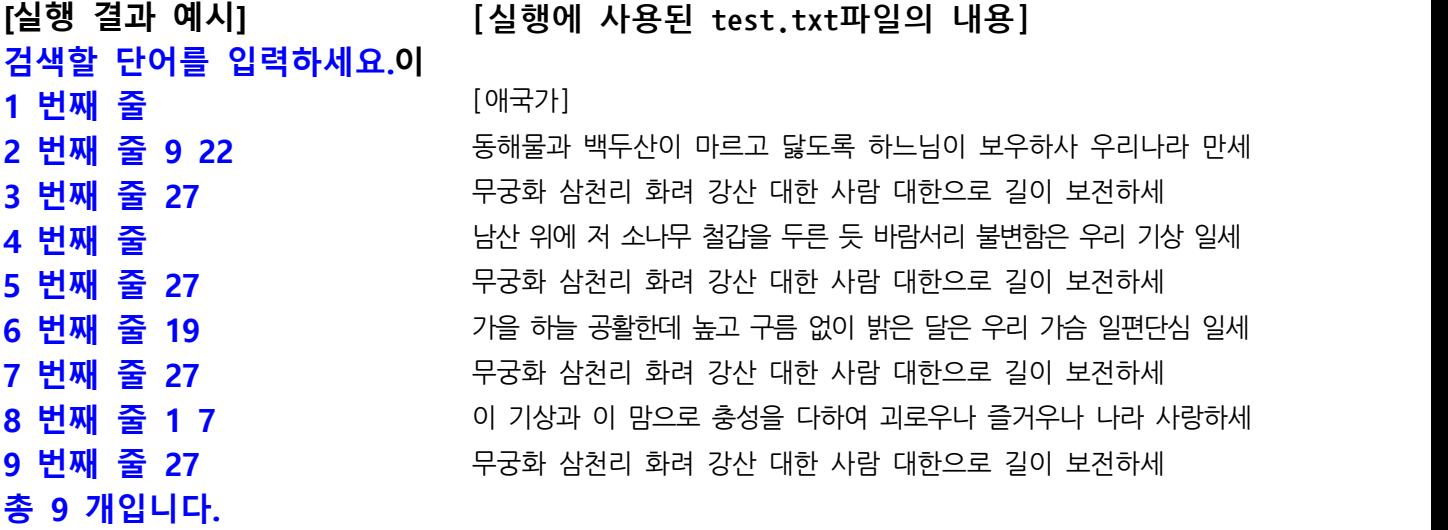

**[코드]**

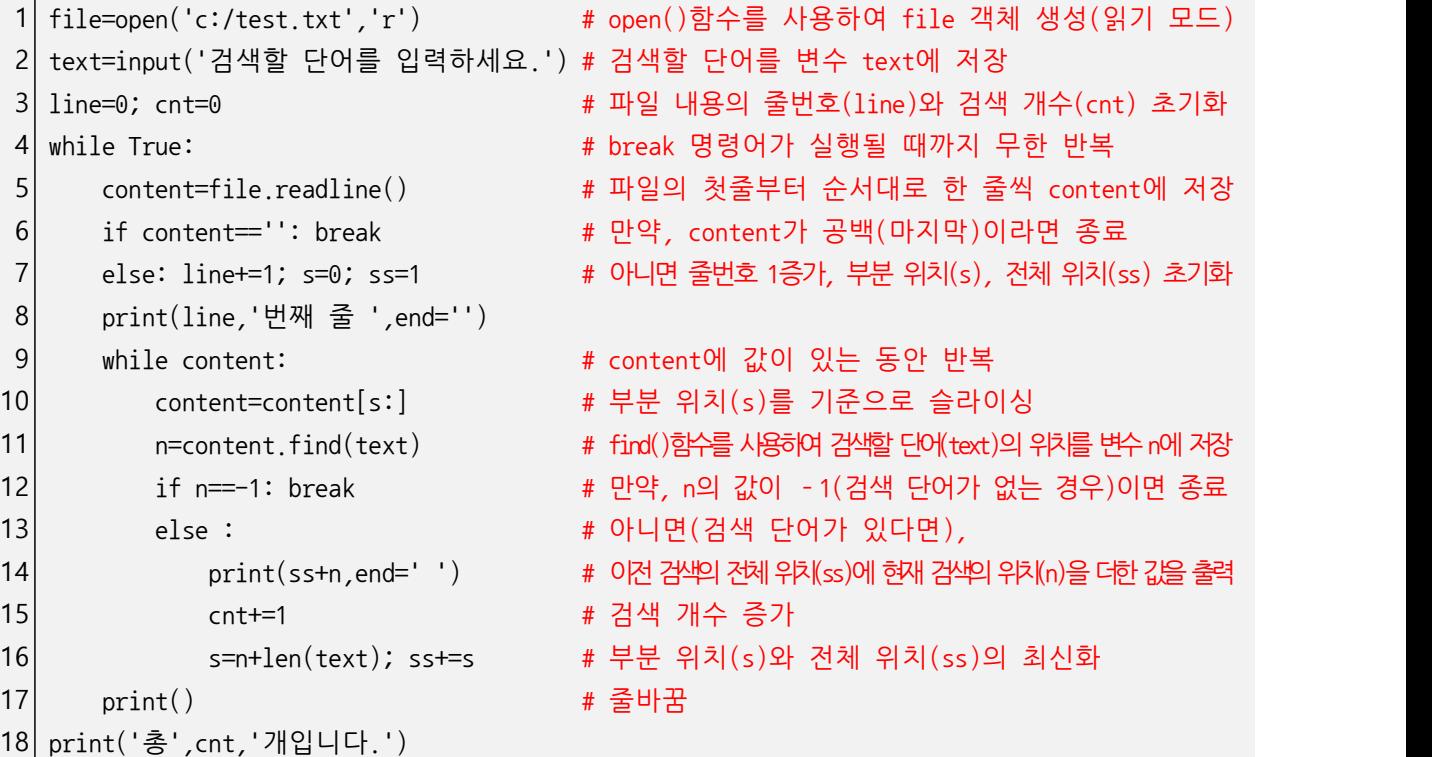

# **[참고]**

• find() 함수는 검색하고자하는 문자의 첫 번째 위치(인덱스)를 반환하거나, 검색하고자하는 문자가 없을 경우에는 -1을 반환해요. 따라서, 전체 내용을 모두 검색하기 위해서는 위의 코드와 같이 조금 복잡한 방법을사용해야합니다.

**[16. 암호의 생성 혹은 해독-cryptograph.py, 교과서-143,144페이지]** 파일에 저장되어 있는 내용을 암호화하거나, 암호화되어 있는 내용을 해독하여 다른 파일에 저장하는 프로그램을 작성해봅시다.

# **[실행 결과 예시] 암호의 key값을 입력하세요. 2**

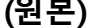

**(원본) (암호)**

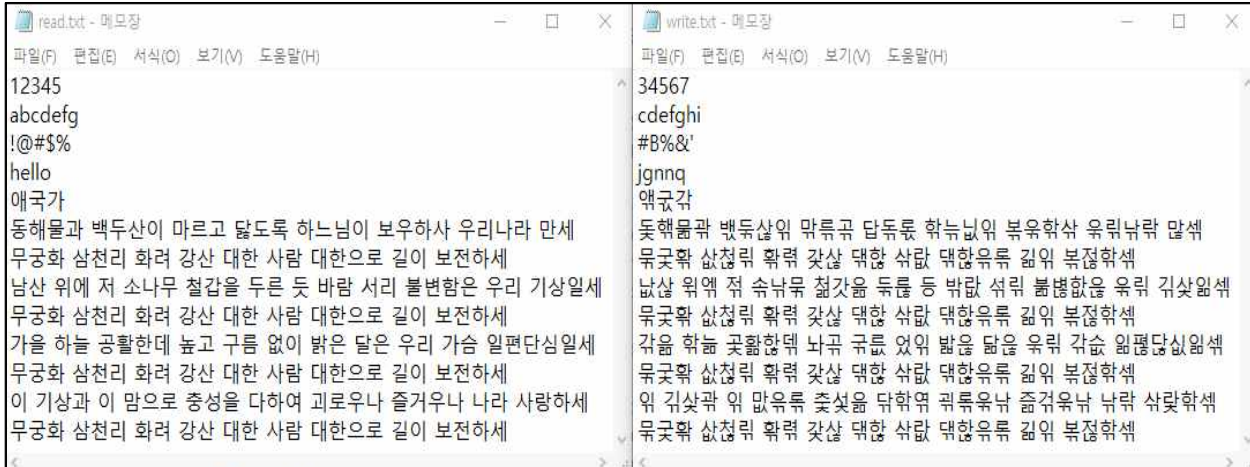

**[코드]**

T

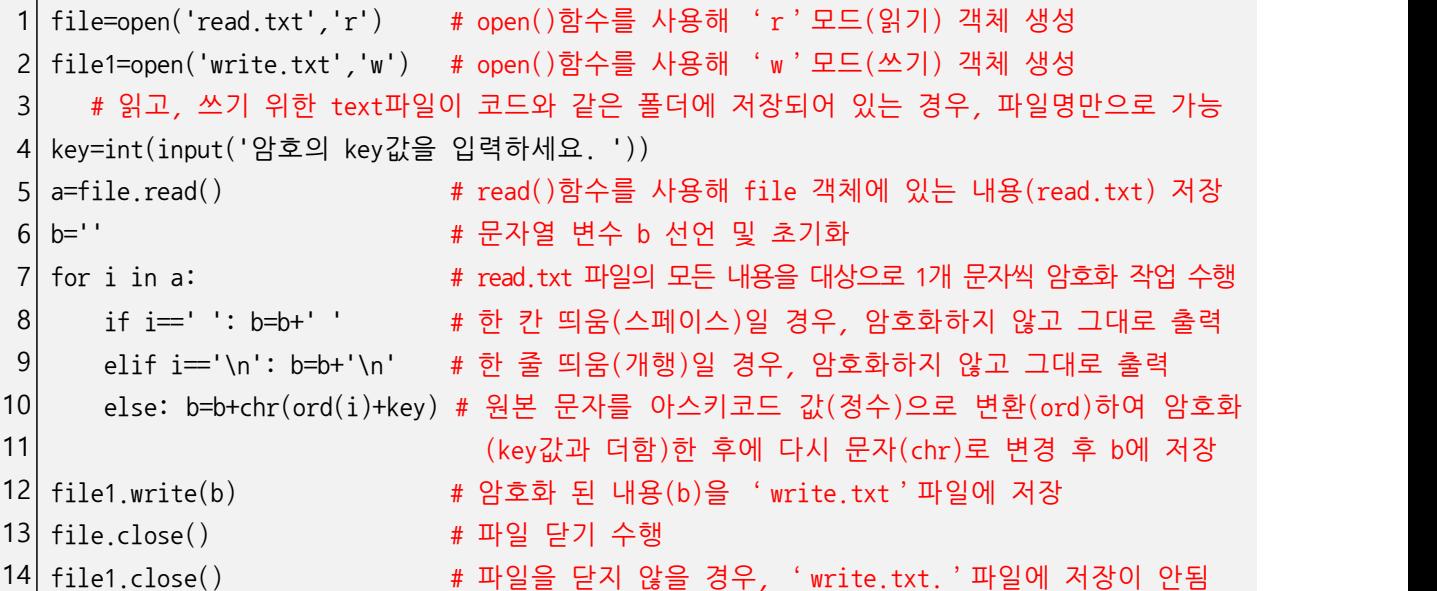

# **[참고]**

• ord()함수 : 문자를 받아서 그 문자의 아스키코드 값(정수)을 반환

• chr()함수 : 아스키코드 값(정수)를 받아서 그 값에 해당하는 문자로 반환

**[17. 요리의 완료 시각을 알려주는 시간 계산기-cook\_time.py, 교과서-132,135페이지]**  요리하는데 걸리는 시간(분 단위)을 입력하면, 완료 시각을 알려주는 프로그램을 작성 해봅시다. (단, 요리 시간(분 단위)는 최대 10,000분을 넘지 않음)

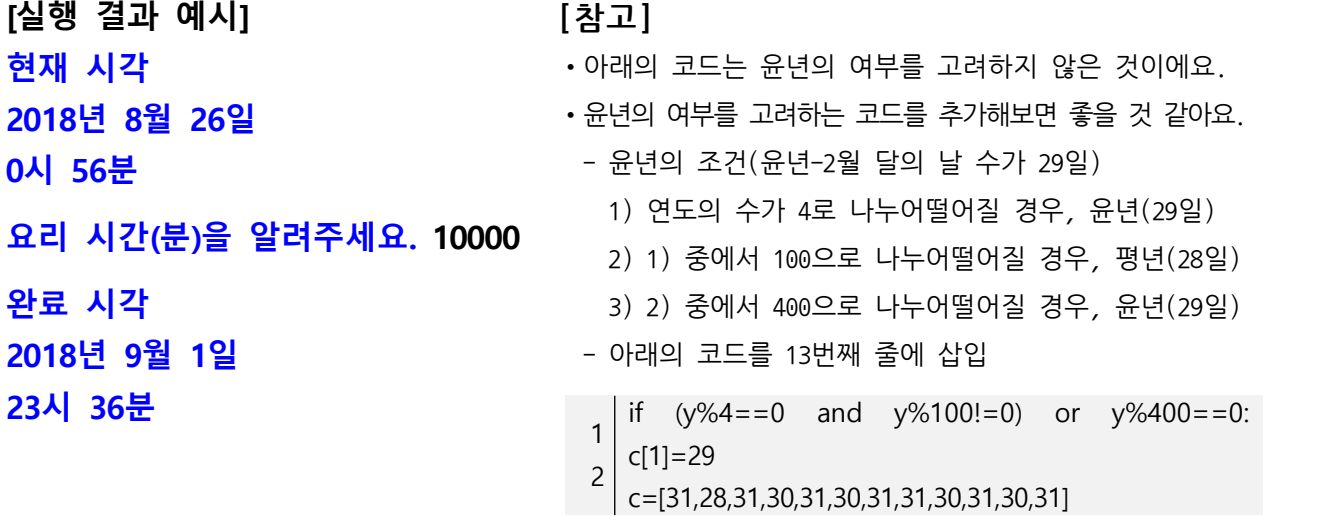

# **[코드]**

 $\mathsf{L}$ 

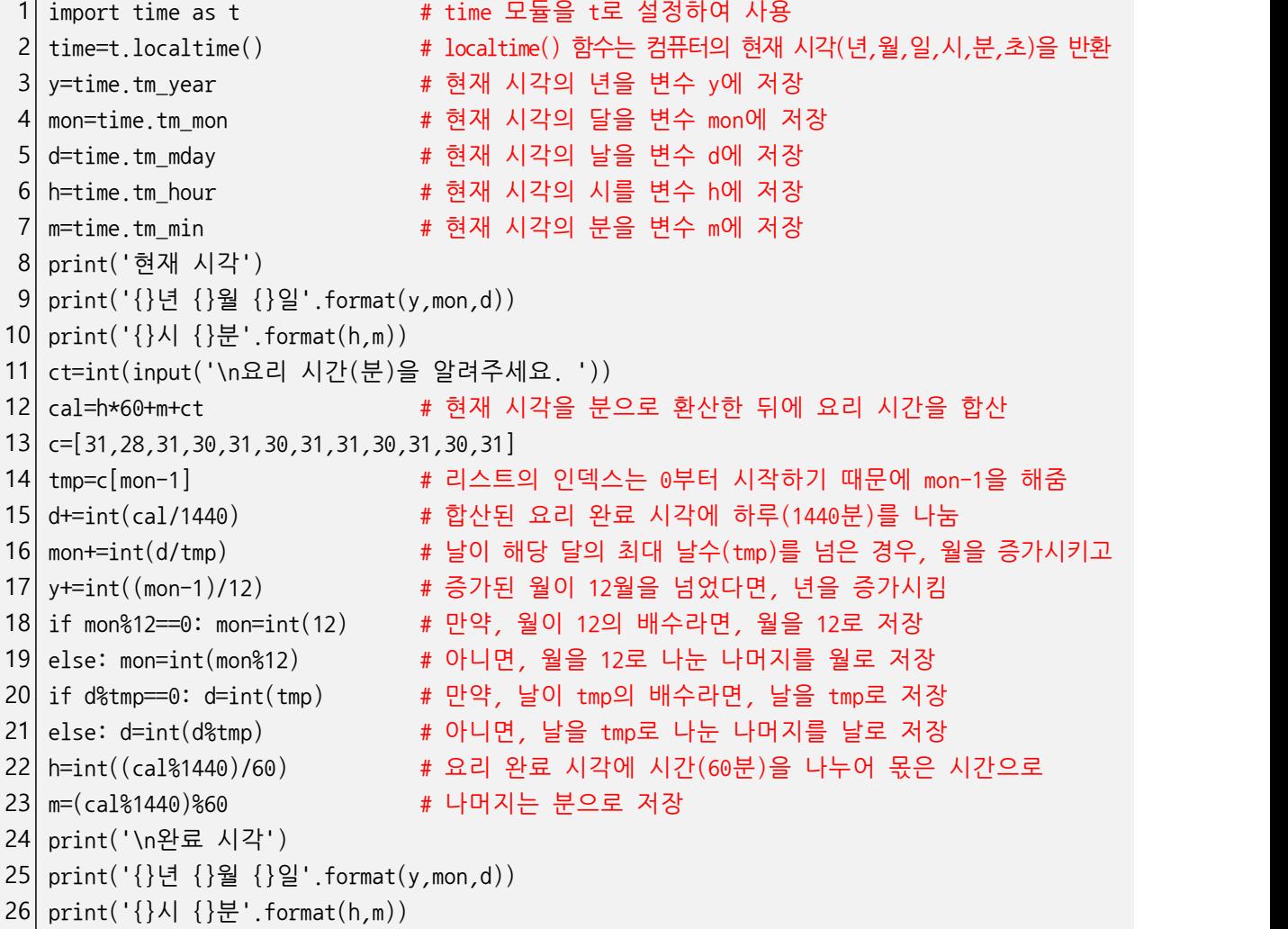

**[18. D-day 계산기-d\_day.py, 교과서-132,135페이지]** D-day를 입력하면, 지금부터 며칠 이 남았는지를 알려주는 D-day 계산기 프로그램을 작성해봅시다. (단, 년은 최대 10000년까지로 함)

**[실행 결과 예시] 현재 날짜: 2018년 8월 27일 D-day의 년, 월, 일을 공백으로 구분하여 입력하세요. 5555 10 16 오늘은 D-1291912일 입니다.**

**[코드]**

```
1|import time as t               # time 모듈을 t로 설정하여 사용
2 \nvert time=t.localtime()
3 y=time.tm_year
4 \mid m = \text{time} \cdot \text{tm} mon
5 d=time.tm_mday
 6
print('현재날짜:{}년{}월{}일'.format(y,m,d))
 7
yy,mm,dd=map(int,input('D-day의년,월,일을공백으로구분하여입력하세요.').split())
8|a=[0]*100009|s=010| for i in range(1,10000):     # 1부터 10000까지 윤년의 누적합을 저장하는 반복문
11
if(i%4==0andi%100!=0)ori%400==0:s+=1
12
a[i]=s
13
b=[0,31,59,90,120,151,181,212,243,273,304,334,365]#월별일수의누적합
14
if(y%4==0andy%100!=0)ory%400==0:#현재의년이윤년일경우,
15 for i in range(2,13): b[i]+=116|p=(y-1)*365+a[y-1]+b[m-1]+d17
b=[0,31,59,90,120,151,181,212,243,273,304,334,365]
18
if(yy%4==0andyy%100!=0)oryy%400==0:#D-day의년이윤년일경우,
19|    for i in range(2,13): b[i]+=1          # 리스트 b[2](2월)부터 끝(12월)까지 1씩 더함                      
20|q=(yy-1)*365+a[yy-1]+b[mm-1]+dd       # 0년0월0일부터 D-day까지의 일수를 계산
21| print('오늘은 D-{}일 입니다.'.format(q-p))
                       # localtime() 함수는 컴퓨터의 현재 시각(년,월,일,시,분,초)을 반환
                        = # 현재 시각의 년을 변수 y에 저장
                        # 현재 시각의 달을 변수 m에 저장
                         # 현재 시각의 날을 변수 d에 저장
                        # 크기가 10000, 초기값이 0인 리스트 선언
                         # 윤년의 개수를 저장하는 변수 s 초기화
                                # 리스트 b[2](2월)부터 끝(12월)까지 1씩 더함
                                p=(y-1)*365+a[y-1]+b[m-1]+d#0년0월0일부터현재까지의일수를계산
```
### **[참고]**

•윤년이란? 2월달의 일수가 29일이 되는 해를 뜻해요.

- 유년의 조건
	- 1) 연도의 수가 4로 나누어떨어질 경우, 윤년(29일)
	- 2) 1) 중에서 100으로 나누어떨어질 경우, 평년(28일)
	- 3) 2) 중에서 400으로 나누어떨어질 경우, 윤년(29일)

[19. 픽셀 그리기-pixel rendering.py, 교과서-138,144페이지] 픽셀 그리기 프로그램을 작성해봅시다.

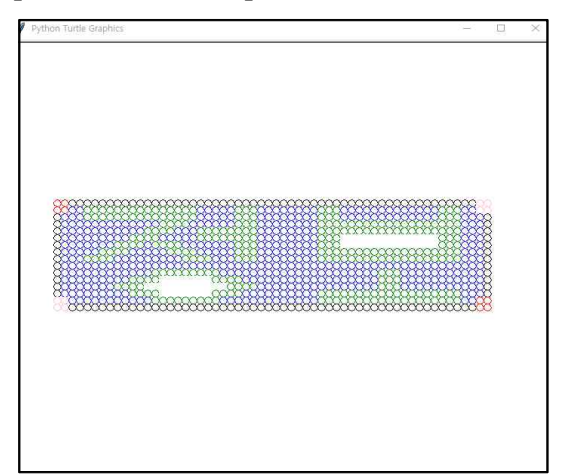

### **[실행 결과 예시] [참고]-pixel.txt파일의내용**

rrkkkkkkkkkkkkkkkkkkkkkkkkkkkkkkkkkkkkkkkkkkkkkkkkkkkkkkpp  $rrbbaaaaaaaaaaaababbbbbaaabbbbbbbbbbaaabbbbbbbbbbbbbbbbbbbbbbbbbbbb$ kbbbgggggggggggggggbbbbbgggbbbbbbbbgggbbbbbbbbbbbbbgggbbbk kbbbbbbbbbbbbbggggbbbbbbgggbbbbbbbbgggggggggggggggggggbbbk kbbbbbbbbbbbggggbbbggggggggbbbbbbbbgggggggggggggggggggbbbk kbbbbbbbbbggggbbbbbggggggggbbbbbbbbgggwwwwwwwwwwwwwgggbbbk kbbbbbbbggggbggggbbbbbbbgggbbbbbbbbgggwwwwwwwwwwwwwgggbbbk kbbbbbggggbbbbbggggbbbbbgggbbbbbbbbgggggggggggggggggggbbbk kbbbggggbbbbbbbbbggggbbbgggbbbbbbbbgggggggggggggggggggbbbk kbbbbbbbbbbbbbbbbbbbbbbbbbbbbbbbbbbbbbbbbbbbbbbbbbbbbbbbbk kbbbbbbbbbbbbgggggggggbbbbbbbbbbbbbbbbbbbbbgggbbbbbbbbbbbk kbbbbbbbbbggggwwwwwwwggggbbbbbbbbbbbbbbbbbbgggbbbbbbbbbbbk kbbbbbbbggggwwwwwwwwwwwggggbbbbbbbbbbbbbbbbgggbbbbbbbbbbbk kbbbbbbbbbggggwwwwwwwggggbbbbbbbbbbgggggggggggggggggggbbbk ppbbbbbbbbbbbgggggggggbbbbbbbbbbbbbgggggggggggggggggggbbrr ppkkkkkkkkkkkkkkkkkkkkkkkkkkkkkkkkkkkkkkkkkkkkkkkkkkkkkkrr

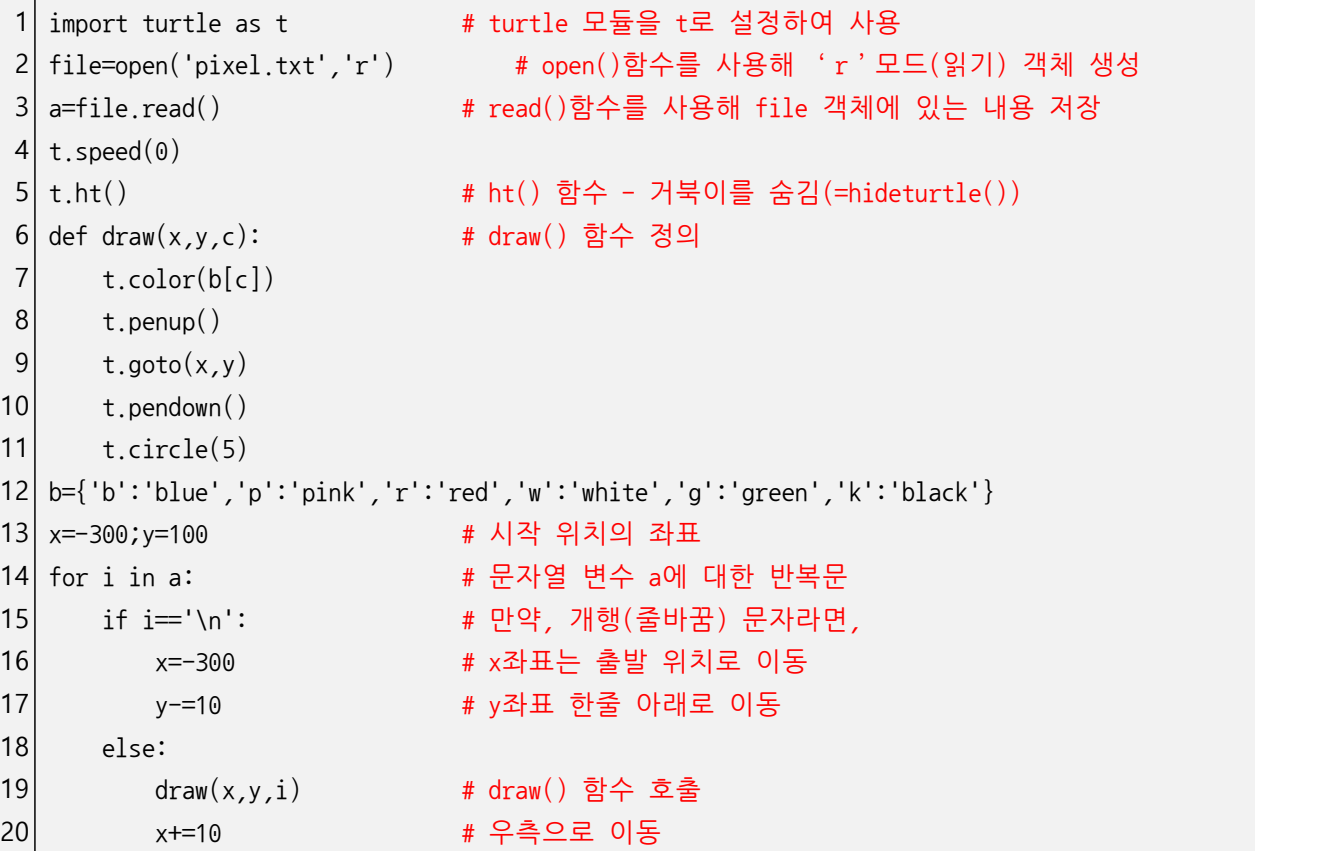

# [20. 문자열 압축기-run length.py, 교과서-144,148페이지] 문자열을 압축하는 프로그램 을 작성해봅시다.

#### **[실행결과예시]**

#### **r\*2** k\*54 p\*2

**r\*2b\*2g\*15b\*5g\*3b\*8g\*3b\*13g\*3b\*2p\*2 k\*1b\*3g\*15b\*5g\*3b\*8g\*3b\*13g\*3b\*3k\*1 k\*1b\*13g\*4b\*6g\*3b\*8g\*19b\*3k\*1 k\*1b\*11g\*4b\*3g\*8b\*8g\*19b\*3k\*1 k\*1b\*9g\*4b\*5g\*8b\*8g\*3w\*13g\*3b\*3k\*1 k\*1b\*7g\*4b\*1g\*4b\*7g\*3b\*8g\*3w\*13g\*3b\*3k\*1 k\*1b\*5g\*4b\*5g\*4b\*5g\*3b\*8g\*19b\*3k\*1 k\*1b\*3g\*4b\*9g\*4b\*3g\*3b\*8g\*19b\*3k\*1 k\*1b\*56k\*1 k\*1b\*12g\*9b\*21g\*3b\*11k\*1 k\*1b\*9g\*4w\*7g\*4b\*18g\*3b\*11k\*1 k\*1b\*7g\*4w\*11g\*4b\*16g\*3b\*11k\*1 k\*1b\*9g\*4w\*7g\*4b\*10g\*19b\*3k\*1 p\*2b\*11g\*9b\*13g\*19b\*2r\*2 p\*2k\*54r\*2**

### **[참고]-pixel.txt파일의내용**

rrkkkkkkkkkkkkkkkkkkkkkkkkkkkkkkkkkkkkkkkkkkkkkkkkkkkkkkpp rrbbgggggggggggggggbbbbbgggbbbbbbbbgggbbbbbbbbbbbbbgggbbpp kbbbgggggggggggggggbbbbbgggbbbbbbbbgggbbbbbbbbbbbbbgggbbbk kbbbbbbbbbbbbbggggbbbbbbgggbbbbbbbbgggggggggggggggggggbbbk kbbbbbbbbbbbggggbbbggggggggbbbbbbbbgggggggggggggggggggbbbk kbbbbbbbbbggggbbbbbggggggggbbbbbbbbgggwwwwwwwwwwwwwgggbbbk kbbbbbbbggggbggggbbbbbbbgggbbbbbbbbgggwwwwwwwwwwwwwgggbbbk kbbbbbggggbbbbbggggbbbbbgggbbbbbbbbgggggggggggggggggggbbbk kbbbggggbbbbbbbbbggggbbbgggbbbbbbbbgggggggggggggggggggbbbk kbbbbbbbbbbbbbbbbbbbbbbbbbbbbbbbbbbbbbbbbbbbbbbbbbbbbbbbbk kbbbbbbbbbbbbgggggggggbbbbbbbbbbbbbbbbbbbbbgggbbbbbbbbbbbk kbbbbbbbbbggggwwwwwwwggggbbbbbbbbbbbbbbbbbbgggbbbbbbbbbbbk kbbbbbbbggggwwwwwwwwwwwggggbbbbbbbbbbbbbbbbgggbbbbbbbbbbbk kbbbbbbbbbggggwwwwwwwggggbbbbbbbbbbgggggggggggggggggggbbbk ppbbbbbbbbbbbgggggggggbbbbbbbbbbbbbgggggggggggggggggggbbrr ppkkkkkkkkkkkkkkkkkkkkkkkkkkkkkkkkkkkkkkkkkkkkkkkkkkkkkkrr

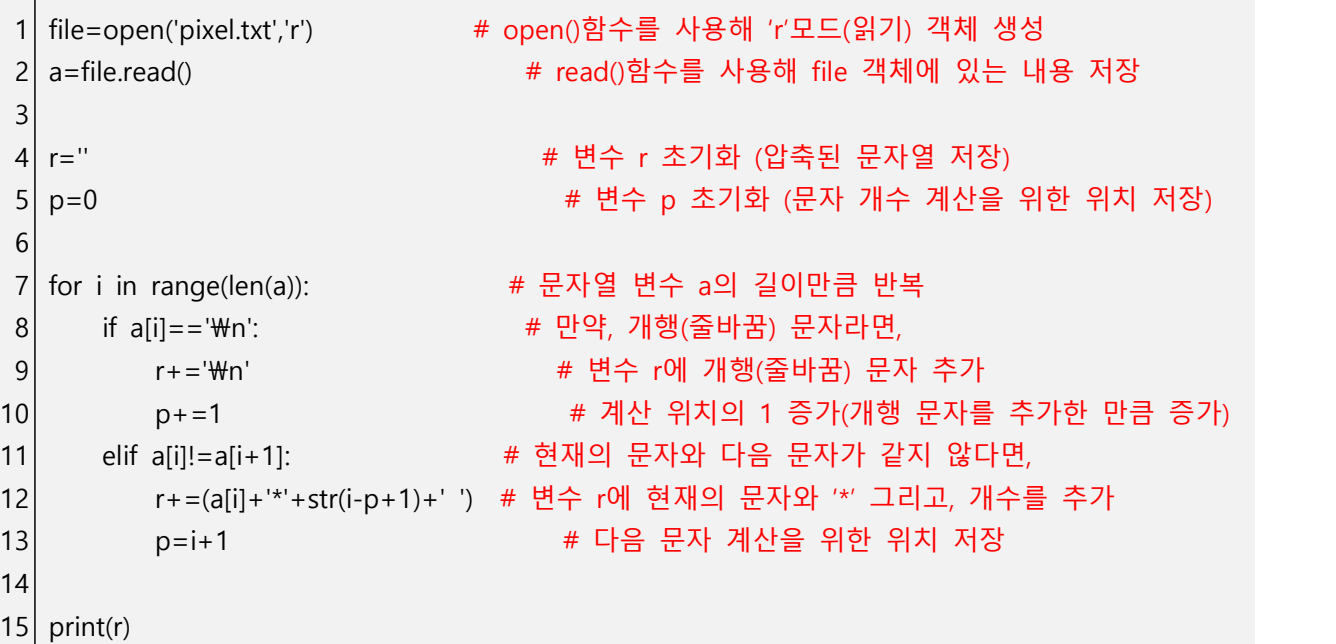

[21. 선택 정렬-selection sort.py, 교과서-114,115페이지] 선택 정렬 알고리즘을 구현해 봅시다.

# **[실행 결과 예시]**

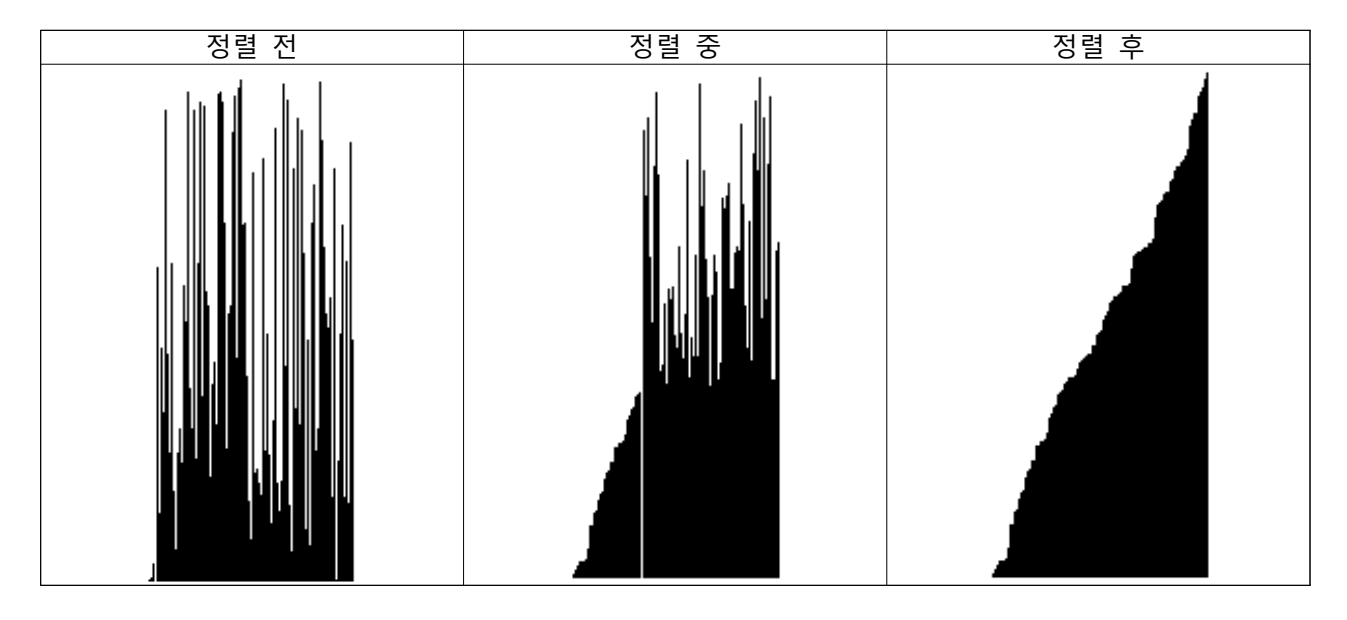

```
1| import turtle as t; import random as rn   # turtle 모듈과 random 모듈을 t와 rn으로 설정
2|a=[0]*1013
foriinrange(101):a[i]=rn.randint(-50,200)#정렬할데이터생성
4 \mid t.ht(); t.penup(); t.speed(0)5 for i in range (-50, 51):
 6
x=i;y=a[i+50];t.goto(x,-50);
 7
t.pendown();t.goto(x,y);t.penup()
8 def swap(x, y):
 9
t.goto(x-50,-50);t.pendown();t.color('white')
10
t.goto(x-50,201);t.goto(y-50,201);t.goto(y-50,-50)
11
t.color('black');t.goto(y-50,a[y]);t.penup()
12
t.goto(x-50,-50);t.pendown();t.goto(x-50,a[x])
13
t.penup()
14
foriinrange(len(a)):#선택정렬구현
15
min_v=9999999999
16
forjinrange(i,len(a)):
17
18
19
20
a[i],a[min_i]=a[min_i],a[i]
21 swap(i,min i)
                                  # 정렬할 데이터를 저장할 리스트 변수 초기화
                                  #펜 숨기기, 펜 들기, 펜 속도(가장빠름) 설정
                                  # 정렬할 데이터를 막대그래프 형태로 시각화
                        # 정렬하는 과정에서 데이터 간 서로 위치를 변경할 때 사용하는 함수
        if min v>a[j]:
           min_v = a[j]min_i=j
                        # 위치가 서로 변경된 데이터의 막대그래프(시각화) 수정
```
[22. **버블 정렬-bubble sort.py, 교과서-114,115페이지**] 버블 정렬 알고리즘을 구현해봅 시다.

### **[실행 결과 예시]**

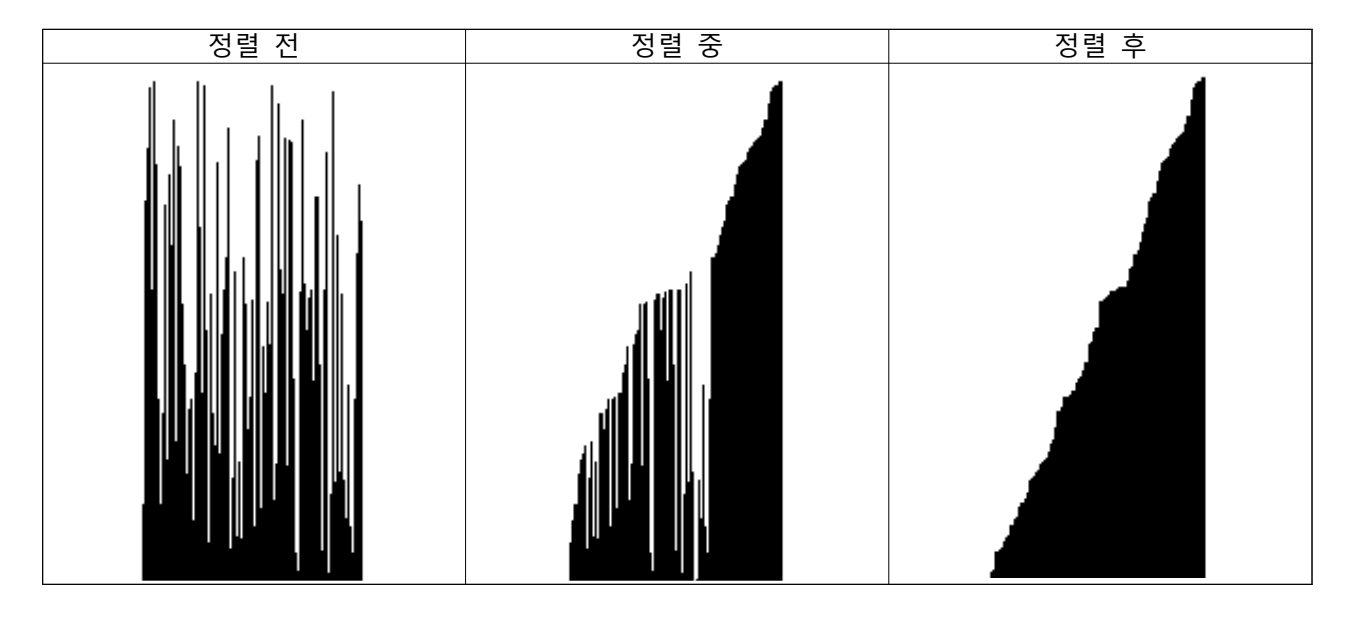

```
1| import turtle as t; import random as rn   # turtle 모듈과 random 모듈을 t와 rn으로 설정
2
3|a=6| +101
 4
foriinrange(101):a[i]=rn.randint(-50,200)#정렬할데이터생성
5
6 \mid t.ht(); t.penup(); t.speed(0)
7 for i in range(-50, 51):
 8
x=i;y=a[i+50];t.goto(x,-50);
 9
t.pendown();t.goto(x,y);t.penup()
10
11 def swap(x, y):
12
t.goto(x-50,-50);t.pendown();t.color('white')
13
t.goto(x-50,201);t.goto(y-50,201);t.goto(y-50,-50)
14
t.color('black');t.goto(y-50,a[y]);t.penup()
15
t.goto(x-50,-50);t.pendown();t.goto(x-50,a[x])
16
t.penup()
17
18
foriinrange(len(a)-1,0,-1):#버블정렬구현
19
forjinrange(i):
20
21
22
                                   # 정렬할 데이터를 저장할 리스트 변수 초기화
                                  # 펜 숨기기, 펜 들기, 펜 속도(가장빠름) 설정
                                   # 정렬할 데이터를 막대그래프 형태로 시각화
                         # 정렬하는 과정에서 데이터 간 서로 위치를 변경할 때 사용하는 함수
        if a[j]\overline{a[j+1]}:
          a[j],a[j+1]=a[j+1],a[j]
          swap(j,j+1) # 위치가 서로 변경된 데이터의 막대그래프(시각화) 수정
```
[23. 삽입 정렬-insertion sort.py, 교과서-114,115페이지] 삽입 정렬 알고리즘을 구현해 봅시다.

### **[실행 결과 예시]**

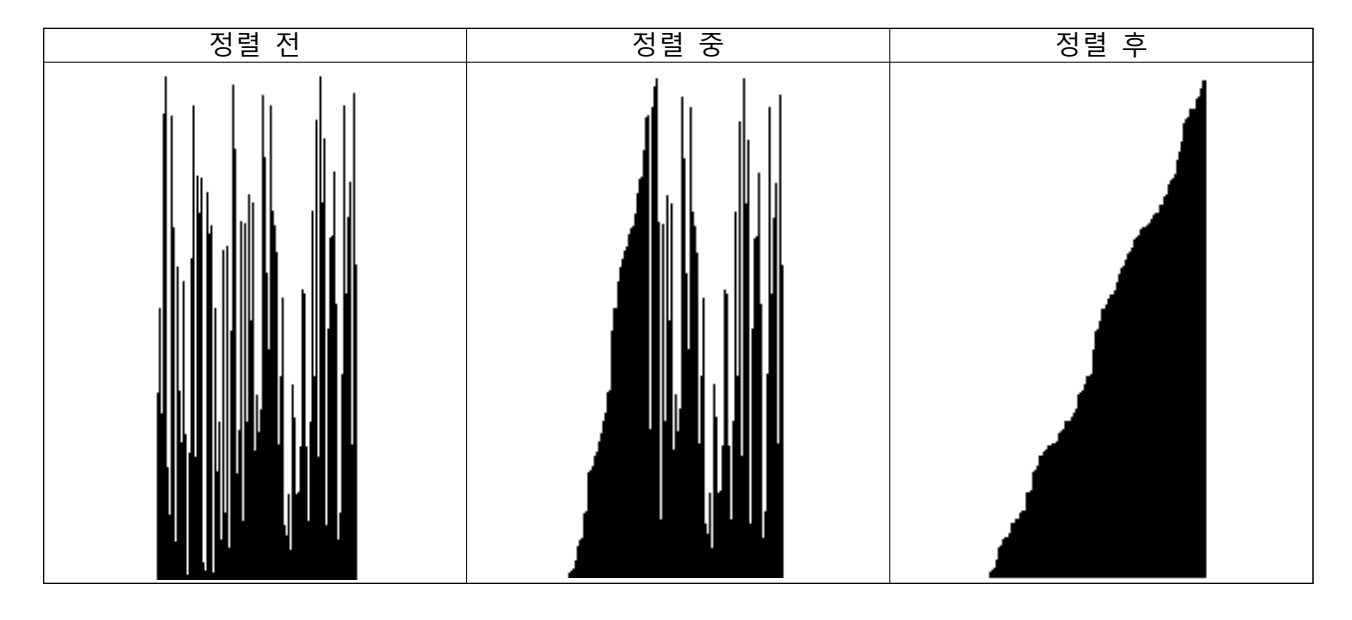

```
1| import turtle as t; import random as rn   # turtle 모듈과 random 모듈을 t와 rn으로 설정
2
3|a=6| +101
 4
foriinrange(101):a[i]=rn.randint(-50,200)#정렬할데이터생성
5
6 \mid t.ht(); t.penup(); t.speed(0)7 for i in range(-50, 51):
 8
x=i;y=a[i+50];t.goto(x,-50);
 9
t.pendown();t.goto(x,y);t.penup()
10 def swap(x, y):
11
t.goto(x-50,-50);t.pendown();t.color('white')
12
t.goto(x-50,201);t.goto(y-50,201);t.goto(y-50,-50)
13
t.color('black');t.goto(y-50,a[y]);t.penup()
14
t.goto(x-50,-50);t.pendown();t.goto(x-50,a[x])
15
t.penup()
16
foriinrange(1,len(a)):#삽입정렬구현
17
tmp=a[i]
18
forjinrange(i-1,-1,-1):
19
20
21
22
                                  # 정렬할 데이터를 저장할 리스트 변수 초기화
                                 # 펜 숨기기, 펜 들기, 펜 속도(가장빠름) 설정
                                  # 정렬할 데이터를 막대그래프 형태로 시각화
                        # 정렬하는 과정에서 데이터 간 서로 위치를 변경할 때 사용하는 함수
        if tmp\{a[j]:a[j],a[j+1]=a[j+1],a[j]swap(j,j+1) # 위치가 서로 변경된 데이터의 막대그래프(시각화) 수정
        else:break
```
[24. 병합 정렬-merge sort.py, 교과서-114,115페이지] 병합 정렬 알고리즘을 구현해봅 시다.

### **[실행 결과 예시]**

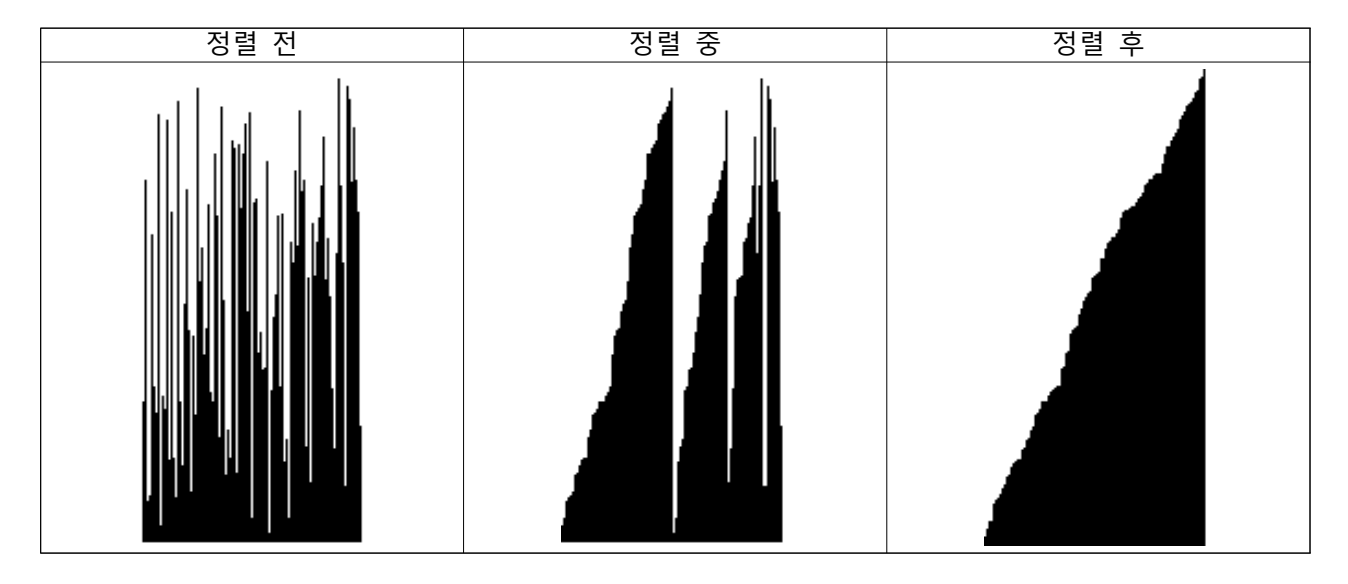

```
1| import turtle as t; import random as rn   # turtle 모듈과 random 모듈을 t와 rn으로 설정
2|a=[0]*1013
foriinrange(101):a[i]=rn.randint(-50,200)#정렬할데이터생성
4 \mid t.ht(); t.penup(); t.speed(0)5 for i in range(-50, 51):
 6
x=i;y=a[i+50];t.goto(x,-50);
 7
t.pendown();t.goto(x,y);t.penup()
8 \mid \text{tmp}=[0]*len(a)9 def merge(a,p,q,r):
10
i=p;j=q+1;ti=0
11
whilei<=qandj<=r:
12
13
14
whilei<=q:tmp[ti]=a[i];ti+=1;i+=1
15
whilej<=r:tmp[ti]=a[j];ti+=1;j+=1
16
i=p;ti=0
17
whilei<=r:
18
19
20
21
22 def m_sort(a,p,r):
23
ifp<r:
24
25
m_sort(a,0,len(a)-1)# 정렬할 데이터를 저장할 리스트 변수 초기화
                                   # 펜 숨기기, 펜 들기, 펜 속도(가장빠름) 설정
                                    # 정렬할 데이터를 막대그래프 형태로 시각화
                                    # 병합하는 과정에서 필요한 임시 저장소 초기화
                                    # 정렬을 하면서 병합을 진행하는 함수
        if a[i] \leq a[j]: tmp[ti]=a[i]; ti+=1; i+=1
        else: tmp[ti]=a[j]; ti+=1; j+=1a[i]=tmp[ti] # 병합이 진행된 것을 기존 리스트에 반영
        t.goto(i-50,-50) # 병합하는 과정을 시각화
        t.pendown(); t.color('white'); t.goto(i-50,201); t.penup(); t.goto(i-50,-50);
        t.pendown(); t.color('black'); t.goto(i-50,a[i]); t.penup(); i+=1; ti+=1
                                    # 병합 정렬을 실행하는 함수(재귀함수)
        q=(p+r)//2; m_sort(a,p,q); m_sort(a,q+1,r); merge(a,p,q,r)
```
**[25. 퀵 정렬-quick\_sort.py, 교과서-114,115페이지]** 퀵 정렬 알고리즘을 구현해봅시다.

# **[실행 결과 예시]**

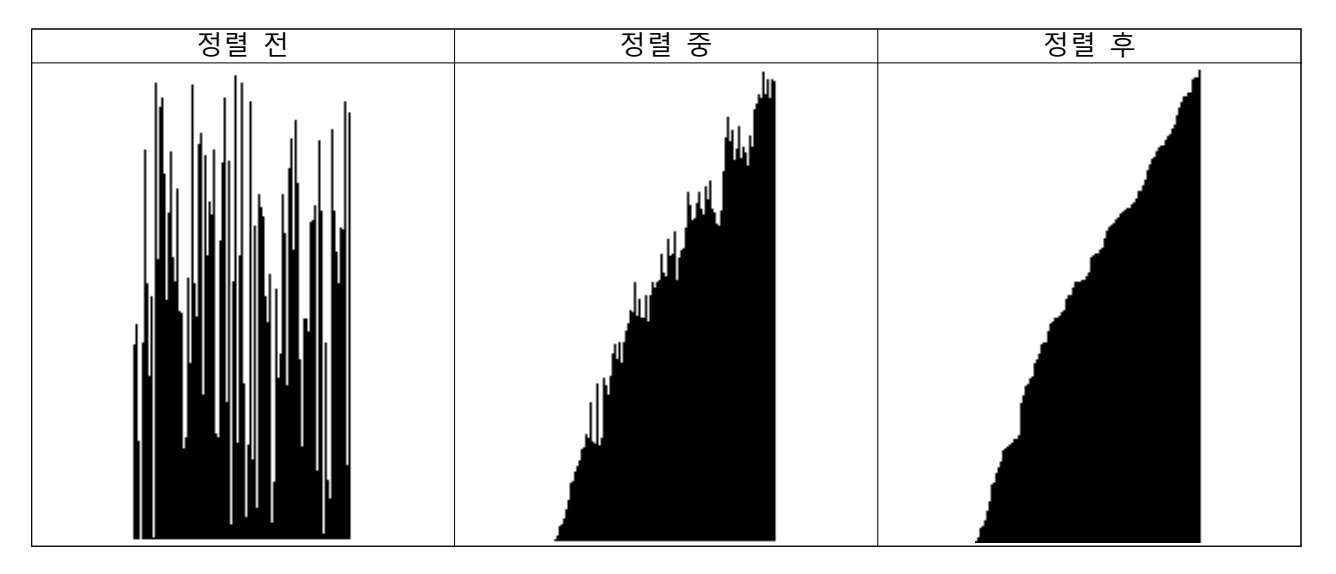

```
1 import turtle as t; import random as rn
2|a=6|*1013
foriinrange(101):a[i]=rn.randint(-50,200)#정렬할데이터생성
4 \mid t.ht(); t.penup(); t.speed(0)
5 for i in range(-50, 51):
 6
x=i;y=a[i+50];t.goto(x,-50);
 7
t.pendown();t.goto(x,y);t.penup()
8 def swap(x, y):
 9
t.goto(x-50,-50);t.pendown();t.color('white')
10
t.goto(x-50,201);t.goto(y-50,201);t.goto(y-50,-50)
11
t.color('black');t.goto(y-50,a[y]);t.penup()
12
t.goto(x-50,-50);t.pendown();t.goto(x-50,a[x])
13
t.penup()
14 def q_sort(a, p, r):
15 if p\zeta r:
16
17 def partition(a, p, r):
18
x=a[r];i=p-1
19
forjinrange(p,r):
20
21
22
23
a[i+1],a[r]=a[r],a[i+1]
24 swap(i+1,r)25
returni+1
26
q_sort(a,0,len(a)-1)# turtle 모듈과 random 모듈을 t와 rn으로 설정
                                    # 정렬할 데이터를 저장할 리스트 변수 초기화
                                   # 펜 숨기기, 펜 들기, 펜 속도(가장빠름) 설정
                                    # 정렬할 데이터를 막대그래프 형태로 시각화
                         # 정렬하는 과정에서 데이터 간 서로 위치를 변경할 때 사용하는 함수
                         # 퀵 정렬을 실행하는 함수(재귀함수)
        q=partition(a,p,r); q_sort(a,p,q-1); q_sort(a,q+1,r)
                         # a[r]값을 기준으로 파티션을 나누는 함수
        if a[j]\langle=x:i+=1; a[i], a[j]=a[j], a[i]swap(i,j) # 위치가 서로 변경된 데이터의 막대그래프(시각화) 수정
                         # 위치가 서로 변경된 데이터의 막대그래프(시각화) 수정
```
**[26. 힙 정렬-heap\_sort.py, 교과서-114,115페이지]** 힙 정렬 알고리즘을 구현해봅시다.

# **[실행 결과 예시]**

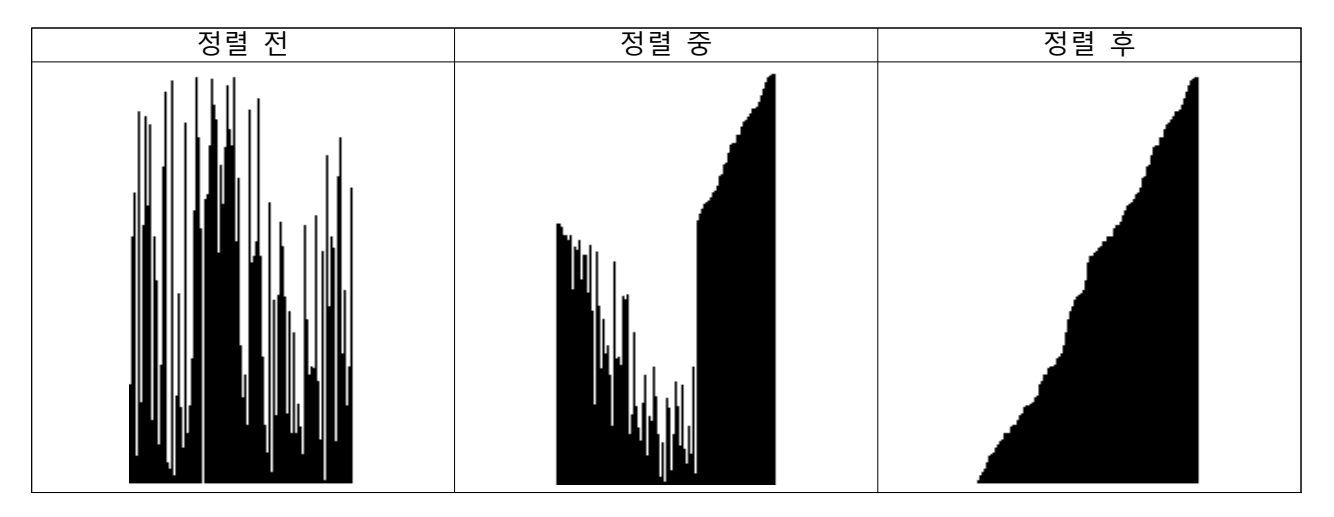

```
1 import turtle as t; import random as rn
2|a=[0]*1013
foriinrange(101):a[i]=rn.randint(-50,200)#정렬할데이터생성
4 \mid t.ht(); t.penup(); t.speed(0)
5 for i in range(-50, 51):
 6
x=i;y=a[i+50];t.goto(x,-50);
 7
t.pendown();t.goto(x,y);t.penup()
8 def swap(x,y):
 9
t.goto(x-50,-50);t.pendown();t.color('white')
10
t.goto(x-50,201);t.goto(y-50,201);t.goto(y-50,-50)
11
t.color('black');t.goto(y-50,a[y]);t.penup()
12
t.goto(x-50,-50);t.pendown();t.goto(x-50,a[x])
13
t.penup()
14| def buildheap(a,n):       # 힙을 만드는 함수           
15
foriinrange(int(n/2),-1,-1):heapify(a,i,n)
16 def heapify(a, k, n):
17
left=2*k+1;right=2*k+2
18
ifright<=n:
19
20
21
elifleft<=n:bigger=left
22
else:return
23
ifint(a[bigger])>int(a[k]):
24
25
26
27
buildheap(a,len(a)-1)
28
foriinrange(len(a)-1,0,-1):
29 a[0], a[i]=a[i], a[0]30 swap(0,i)31
heapify(a,0,i-1)# turtle 모듈과 random 모듈을 t와 rn으로 설정
                                    # 정렬할 데이터를 저장할 리스트 변수 초기화
                                    # 펜 숨기기, 펜 들기, 펜 속도(가장빠름) 설정
                                    # 정렬할 데이터를 막대그래프 형태로 시각화
                         # 정렬하는 과정에서 데이터 간 서로 위치를 변경할 때 사용하는 함수
                         # 힙을 수선하는 함수
         if int(a[left])\langle int(a[right]): bigger=right
         else:bigger=left
         a[k],a[bigger]=a[bigger],a[k]
         swap(k,bigger) # 위치가 서로 변경된 데이터의 막대그래프(시각화) 수정
         heapify(a,bigger,n)
                        # 힙 트리의 루트에 있는 데이터 추출
                         # 위치가 서로 변경된 데이터의 막대그래프(시각화) 수정
```
**[27. 기수 정렬-radix\_sort.py, 교과서-114,115페이지]** 기수 정렬 알고리즘을 구현해봅시 다.

# **[실행 결과 예시]**

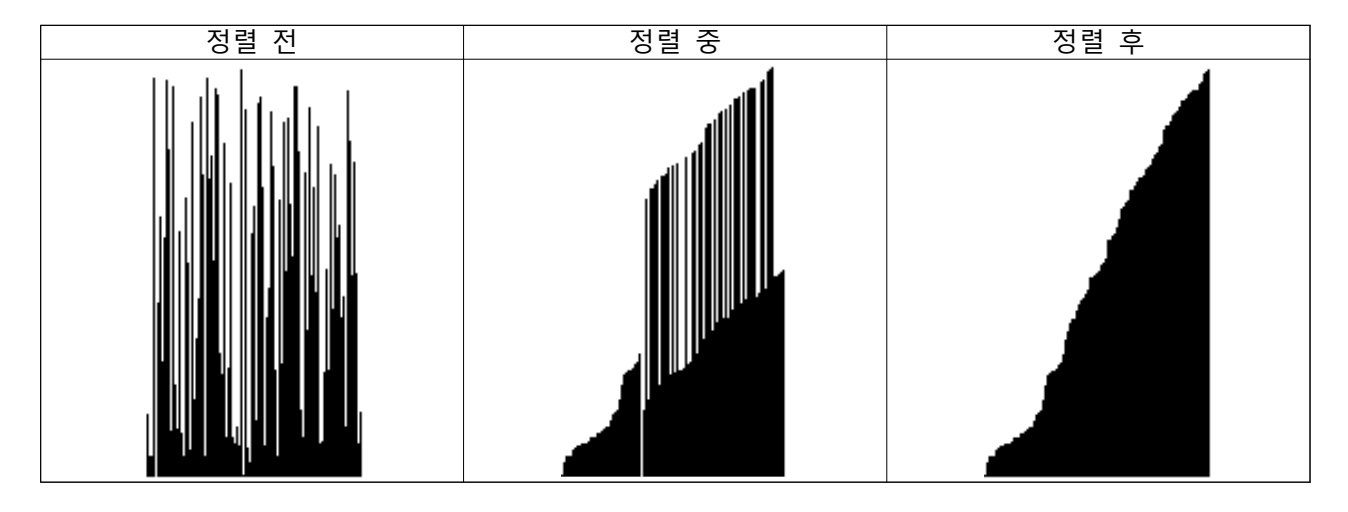

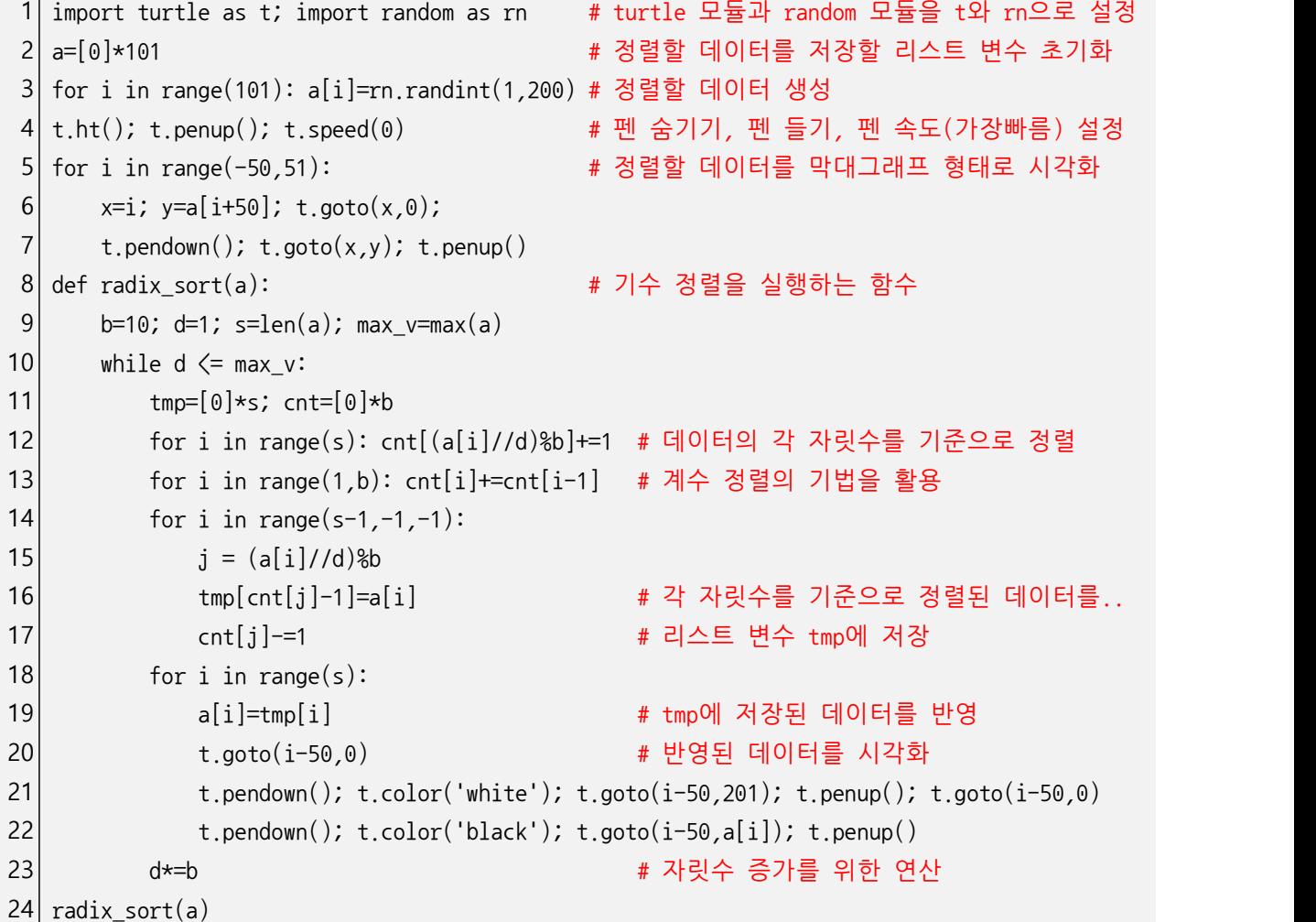

[28. 계수 정렬-counting sort.py, 교과서-114,115페이지] 계수 정렬 알고리즘을 구현해 봅시다.

# **[실행 결과 예시]**

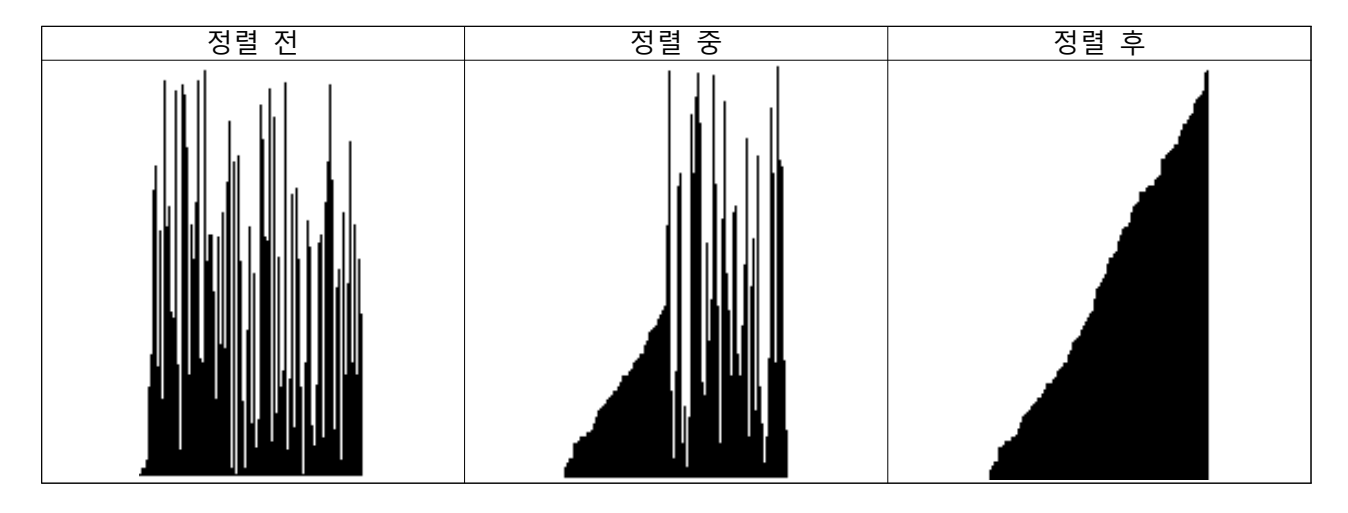

```
1| import turtle as t; import random as rn   # turtle 모듈과 random 모듈을 t와 rn으로 설정
2|a=6|*1013
foriinrange(101):a[i]=rn.randint(1,200)#정렬할데이터생성
4 \mid t.ht(); t.penup(); t.speed(0)5 for i in range (-50, 51):
6 x=i; y=a[i+50]; t.goto(x,0);
7
t.pendown();t.goto(x,y);t.penup()
8 def counting sort(a):
9
s=len(a);min_v=min(a);max_v=max(a)#데이터의길이,최소값,최대값설정
10
cnt=[0]*(max_v+1);tmp=[0]*s#리스트변수들의초기화
11 for i in range(s): cnt[a[i]] += 112
foriinrange(min_v,max_v+1):cnt[i]+=cnt[i-1]
13
foriinrange(s-1,-1,-1):
14
15
foriinrange(s):
16
17
18
19
20
counting_sort(a)# 정렬할 데이터를 저장할 리스트 변수 초기화
                                 # 펜 숨기기, 펜 들기, 펜 속도(가장빠름) 설정
                                 # 정렬할 데이터를 막대그래프 형태로 시각화
                                 # 계수 정렬을 실행하는 함수
                                 # 리스트의 인덱스를 활용하여 데이터 정렬
        tmp[cnt[a[i]]-1]=a[i]; cnt[a[i]]-=1 # 정렬된 데이터를 리스트 변수 tmp에 저장
        a[i]=tmp[i] # tmp에 저장된 데이터를 반영
        t.goto(i-50,0) # 반영된 데이터를 시각화
        t.pendown(); t.color('white'); t.goto(i-50,201); t.penup(); t.goto(i-50,0)
        t.pendown(); t.color('black'); t.goto(i-50,a[i]); t.penup()
```
[29. 각종 정렬 알고리즘의 수행시간 비교하기-sort compare.py, 교과서-114,115페이지] 각종 정렬 알고리즘의 수행시간을 비교하는 프로그램을 작성해봅시다.

**[실행 결과 예시]**

- **1. selection\_sort: 7.86000**
- **2. bubble\_sort : 26.06531**
- **3. insertion\_sort: 14.39889**
- **4. merge\_sort : 0.07809**
- **5. quick\_sort : 0.06240**
- **6. heap\_sort : 0.21867**
- **7. radix\_sort : 0.03124**
- **8. counting\_sort : 0.01562**

```
1
importrandomasrn;importtimeastm#random모듈과time모듈을rn과tm으로설정
2
3 \mid arr=[0]*200014
foriinrange(20001):arr[i]=rn.randint(1,30000)#정렬할데이터생성
5 | \text{arr} = \text{tuple}(\text{arr})6
 7
defselection_sort(a):#선택정렬
8 ts=tm.time()
 9
foriinrange(len(a)):
10
11
12
13
14 te=tm.time()
15
print('%s:%.5f'%('1.selection_sort',te-ts))
16
17
defbubble_sort(a):#버블정렬
18
ts=tm.time()
19
foriinrange(len(a)-1,0,-1):
20
21
22
23
te=tm.time()
24
print('%s:%.5f'%('2.bubble_sort',te-ts))25
                                  # 정렬할 데이터를 저장할 리스트 변수 초기화
                                  # 리스트를 튜플로 형변환(데이터의 수정을 막기 위함)
                                  # 시간 확인 시작
         min_v=9999999999
         for j in range(i, len(a)):
            if min_v>a[j]: min_v=a[j]; min_i=ja[i],a[\text{min}_i]=a[\text{min}_i],a[i]# 시간 확인 종료
         for j in range(i):
            if a[j]\overline{a[j+1]}:
               a[j],a[j+1]=a[j+1],a[j]
```

```
26
definsertion_sort(a):#삽입정렬
27
ts=tm.time()
28
foriinrange(1,len(a)):
29
30
31
32
33
34
35
print('%s:%.5f'%('3.insertion_sort',te-ts))
36
37
defmerge_sort(a):#병합정렬
38
ts=tm.time()
39
tmp=[0]*len(a)
40
defmerge(a,p,q,r):
41
42
43
44
45
46
47
48
49
50
51
52
53
54
55
56
57
58
59
60
defm_sort(a,p,r):
61
62
63
64
65
66
m_sort(a,0,len(a)-1)
67
te=tm.time()
68
          tmp=a[i]
          for j in range(i-1,-1,-1):
             if tmp\{a[j]:a[j],a[j+1]=a[j+1],a[j]
             else: break
       te=tm.time()
          i=p;j=q+1;ti=0while i \leq q and j \leq r:
             if a[i]\left(=a[j]\right):
                 tmp[ti]=a[i]ti+=1;i+=1
             else:
                 tmp[ti]=a[j]
                 ti+=1; j+=1
          while i \leq q:
             tmp[ti]=a[i]
             ti+=1;i+=1
          while j\leq r:
             tmp[ti]=a[j]ti+=1; j+=1i=p;ti=0
          while i \leftarrow r:
             a[i]=tmp[ti]i+=1;ti+=1
          if p\zeta r:
             q=(p+r)/2m_sort(a,p,q)
             m_sort(a,q+1,r)merge(a,p,q,r)print('%s: %.5f'%('4. merge_sort ', te-ts))
```

```
69│def quick_sort(a):           # 퀵 정렬
 70
ts=tm.time()
 71
defq_sort(a,p,r):
 72
73
74
75
 76
defpartition(a,p,r):
77
78
 79
80
81
82
83
84
 85
q_sort(a,0,len(a)-1)
 86
te=tm.time()
 87
print('%s:%.5f'%('5.quick_sort',te-ts))
88
 89│def heap_sort(a):            # 힙 정렬
 90
ts=tm.time()
 91
defbuildheap(a,n):
92
 93
defheapify(a,k,n):
94
95
96
97
98
99
100
101
102
103
104
105
106
107
108
109
110
111
           if p(r):
               q=partition(a,p,r)
               q_sort(a,p,q-1)q\_sort(a,q+1,r)x=int(a[r])i=p-1for j in range(p,r):
               if int(a[j])\langle=x:i+=1a[i], a[j] = a[j], a[i]a[i+1], a[r] = a[r], a[i+1]return i+1
           for i in range(int(n/2),-1,-1): heapify(a,i,n)
           left=2*k+1
           right=2*k+2
           if right <= n:
               if int(a[left])\langle int(a[right]): bigger=right
               else: bigger=left
           elif left<=n:
               bigger=left
           else: return
           if int(a[bigger])\rangle int(a[k]):
               a[k],a[bigger]=a[bigger],a[k]
               heapify(a,bigger,n)
        buildheap(a,len(a)-1)
        for i in range(len(a)-1,0,-1):
           a[0],a[i]=a[i],a[0]
           heapify(a, 0, i-1)te=tm.time()
        print('%s: %.5f'%('6. heap_sort ', te-ts))
```

```
112│def radix_sort(a):           # 기수 정렬
113
114
115
116
117
118
119
120
121
122
123
124
125
126
127
128
129
130
131│def counting_sort(a):          # 계수 정렬
132
133
134
135
136
137
138
139
140
141
142
143
144
145
146
147
selection_sort(list(arr))
148
bubble_sort(list(arr))
149
insertion_sort(list(arr))
150
merge_sort(list(arr))
151
quick_sort(list(arr))
152
heap_sort(list(arr))
153
radix_sort(list(arr))
 15
counting_sort(list(arr))ts=tm.time()
        b=10; d=1s = len(a)max v = max(a)while d \leq max v:
           tmp = [0]*scnt = [0]*bfor i in range(s): cnt[(a[i]/d)\%b]+=1for i in range(1,b): cnt[i]+=cnt[i-1]for i in range(s-1,-1,-1):
               j = (a[i]//d)%b
               tmp[cnt[j]-1]=a[i]cnt[j]-=1
            for i in range(s): a[i]=tmp[i]d*=b
        te=tm.time()
        print('%s: %.5f'%('7. radix_sort ', te-ts))
        ts=tm.time()
        s=len(a)
        min v=min(a)max_v = max(a)cnt=[0]*(max_v+1)tmp=[0]*sfor i in range(s): cnt[a[i]] += 1for i in range(min_v,max_v+1): cnt[i]+=cnt[i-1]for i in range(s-1,-1,-1):
            tmp[cnt[a[i]]-1]=a[i]cnt[a[i]]-=1
        for i in range(s): a[i]=tmp[i]te=tm.time()
        print('%s: %.5f'%('8. counting_sort ', te-ts))
```